# **D** grnet

# hpc.grnet.gr

# Γενική Χρήση του ARIS

Δρ. Δημήτρης Ντελλής

Σύνδεση στο σύστημα

Σύστημα αρχείων

Environment Modules

Διαθέσιμα πακέτα

Βέλτιστες Πρακτικές

Μοντέλα Παράλληλης Χρήσης

Γενική Χρήση του ARIS

# Δρ. Δημήτρης Ντελλής

**GRNET** 

ntell [at] grnet.gr

# $\rightarrow$  grnet hpc.grnet.gr

# Περιεχόμενα

Γενική Χρήση του ARIS Δρ. Δημήτρης Ντελλής

Περιεχόμενα Σύνδεση στο σύστημα

Environment Modules

Διαθέσιμα πακέτα

Μοντέλα Παράλληλης Χρήσης

- Σύνδεση στο σύστημα
	- Σύστημα αρχείων
	- **Software Environment** 
		- Environment Modules
		- Διαθέσιμα πακέτα
	- **Batch System**
	- Βέλτιστες Πρακτικές Χρήσης Συνηθισμένα Λάθη/Προβλήματα.
	- Συζήτηση με ομάδες που είχαν/έχουν/ενδιαφέρονται να έχουν πρόσβαση στο σύστημα.

#### **Q** grnet hpc.grnet.gr Σύνδεση στο σύστημα Γενική Χρήση του ARIS Δύο από τους κόμβους υπηρεσιών έχουν διαμορφωθεί Δρ. Δημήτρης Ντελλής σε login nodes Πανομοιότυπη εγκατάσταση, κοινοί λογαριασμοί χρηστών, κοινή πρόσβαση στο GPFS (/users, /work και /work2) Σύνδεση στο Διεύθυνση και για τους 2 login nodes: σύστημα **login.aris.grnet.gr** Σύνδεση SSH με χρήση κλειδιού **ΜΟΝΟ**. Εάν δείτε Password prompt, δεν έχετε χρησιμοποιήσει το σωστό private key. Ζεύγος κλειδιών, public και private. Το public ssh key αποθηκεύεται στον ssh server (login node στην περίπτωσή μας) στο Home του χρήστη. Το private ssh key βρίσκεται στον ssh client (π.χ. το Μοντέλα Παράλληλης laptop σας) και είναι **μυστικό**! Μόνο ο ιδιοκτήτης του πρέπει να έχει πρόσβαση σε αυτό. Βέλτιστες Πρακτικές Το private ssh key μπορεί προαιρετικά να προστατεύεται με ένα passphrase.

Γενική Χρήση του ARIS Δρ. Δημήτρης Ντελλής

Σύνδεση στο σύστημα

Environment Modules

Διαθέσιμα πακέτα Μοντέλα Παράλληλης

Βέλτιστες Πρακτικές

#### Λογισμικό SSH Client

MacOS, Linux : OpenSSH, συνήθως υπάρχει εγκατεστημένο.

Για γραφικό περιβάλλον : ssh -X username@login.aris.grnet.gr

- **ssh** : SSH client, με αυτό θα συνδεθείτε
- **ssh-keygen**: Δημιουργία, μετατροπή κλειδιών
- **scp, sftp**: Μεταφορά αρχείων
- Windows: PuTTY
	- **PuTTY** : SSH client, με αυτό θα συνδεθείτε
	- **PuTTYgen** : Δημιουργία, μετατροπή κλειδιών
	- **PSCP, PSFTP** : Mεταφορά αρχείων
- Windows: Βitvise (δωρεάν, με πολλές γραφικές διευκολύνσεις)

# **D**grnet

#### hpc.grnet.gr

Γενική Χρήση του ARIS Δρ. Δημήτρης Ντελλής

Σύνδεση στο σύστημα

Μοντέλα Παράλληλης

- Δημιουργία ζεύγους ssh κλειδιών σε MacOS, Linux
	- **ssh-keygen -t rsa -b 2048**
	- public key: .ssh/id\_rsa.pub
	- private key: .ssh/id\_rsa
- Μεταφορές αρχείων πίσω στον/στους υπολογιστές σας:
	- Δεν είναι απαραίτητο να συνδεθείτε από το ARIS στους υπολογιστές σας και να δώσετε **put**.
	- Μπορεί να γίνει συνδεόμενοι από τους υπολογιστές σας στο ARIS δίνοντας **get**.
	- Οι SSH συνδέσεις από το ARIS προς οπουδήποτε **ΔΕΝ** επιτρέπονται.

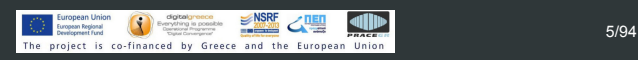

Χ Server for windows

X11 forwarding"

login.aris.grnet.gr

profilers, graphics κλπ. Χming X Server for Windows

http://sourceforge.net/projects/xming/

# Γενική Χρήση του ARIS

Δρ. Δημήτρης Ντελλής

- 
- Σύνδεση στο σύστημα
- 
- Environment Modules
- 
- Διαθέσιμα πακέτα
- Μοντέλα Παράλληλης Βέλτιστες Πρακτικές

ξεκινήσετε κάποια γραφική εφαρμογή στο

Χρήσιμος για εκτέλεση διάφορων εφαρμογών όπως

Για να δουλέψει, απαραίτητο να έχετε ενεργό το "Enable

To Xming πρέπει να τρέχει στο Windows PC σας πριν

# Γενική Χρήση του ARIS

- Δρ. Δημήτρης Ντελλής
- 
- Σύνδεση στο σύστημα
- 
- 
- 
- 
- Μοντέλα Παράλληλης
- Βέλτιστες Πρακτικές
- Tι χρειάζεται να μας στείλετε για να αποκτήσετε πρόσβαση στο ARIS, μετά την έγκριση του project.
	- Επιθυμητό username να αποφεύγονται usernames του τύπου john, dimitris κλπ.
	- To ssh public key σας
	- H διεύθυνση ή οι διευθύνσεις IP από όπου θα συνδέεστε, ώστε να επιτραπεί η πρόσβαση στο firewall του ARIS
	- Παραδείγματα
		- Η IP του υπολογιστή σας στο εργαστήριο σας
		- Εναλλάκτικά αν δεν έχετε σταθερό IP, ολόκληρο το υποδίκτυο του εργαστηρίου σας
		- Οι IP διευθύνσεις του VPN service του ιδρύματος σας

# $\rightarrow$  grnet hpc.grnet.gr

# Γενική Χρήση του ARIS

Δρ. Δημήτρης Ντελλής

Σύνδεση στο σύστημα Σύστημα αρχείων Environment Modules

Διαθέσιμα πακέτα Μοντέλα Παράλληλης

Βέλτιστες Πρακτικές

# Σύστημα αρχείων GPFS

- GPFS 4.1
- 4 filesystems : /users /work /work2 και /staging
- o /users
	- Περίπου 240 ΤΒ
	- **•** Applications
	- Home directories των χρηστών
	- Δεν πρέπει να εκτελούνται (τουλάχιστον Ι/Ο intensive) jobs στο Home
	- Mακροχρόνια αποθήκευση
- /work και /work2
	- Περίπου 440 + 400 ΤΒ
	- Για κάθε χρήστη υπάρχει η μεταβλητή \$WORKDIR, που
	- καθορίζει που θα είναι η work dir του κάθε χρήστη
	- Eδώ πρέπει να εκτελούνται τα jobs
	- Βραχυχρόνια αποθήκευση

**EXAMPLE SECOND THE SUBJECT OF STATE AND SECOND ASSESSMENT OF A SUBJECT OF SUBJECT OF SUBJECT OF SUBJECT OF SUBJECT OF SUBJECT OF SUBJECT OF SUBJECT OF SUBJECT OF SUBJECT OF SUBJECT OF SUBJECT OF SUBJECT OF SUBJECT OF SUB** 

#### hpc.grnet.gr /staging Γενική Χρήση του ARIS Περίπου 150 ΤΒ Δρ. Δημήτρης Χώρος για μακροχρόνια αποθήκευση (πραγματική αποθήκευση σε tapes). Μεγάλα αρχεία : > 10 MB. Αν και φαίνεται να υπάρχουν τα αρχεία, πρακτικά βρίσκονται στο tape, κάθε προσπάθεια προσπέλασης ενεργοποιεί το μηχανισμό επαναφοράς από το tape : Χρονοβόρο : Βάζετε στο χώρο αυτό μόνο αρχεία που είναι για πραγματικά "αρχειοθέτηση" Batch System Τι μπορεί να σημαίνει αρχειοθέτηση ? Παράλληλης

Έγινε κάποιο post-processing των δεδομένων, βγήκαν κάποια αποτελέσματα, στάλθηκε ένα paper, και ο/οι reviewer/s ζητάνε κάτι επιπλέον, οπότε θα ξαναχρειαστούν. Αν δεν ξαναχρειαστούν, τα σβήνουμε και ελευθερώνεται ο χώρος στα tapes.

Ντελλής

**Q** grnet

Σύστημα αρχείων

# **D** grnet hpc.grnet.gr Γενική Χρήση του ARIS Δρ. Δημήτρης Ντελλής Δυνατότητα χρήσης κατόπιν αίτησης - έγκρισης. Η Σύνδεση στο σύστημα μεταβλητή \$ARCHIVEDIR δίνει το path για τον κάθε Σύστημα χρήστη. αρχείων Environment Modules Διαθέσιμα πακέτα Μοντέλα Παράλληλης Χρήσης Βέλτιστες Πρακτικές

A

# Γενική Χρήση του ARIS

- Δρ. Δημήτρης Ντελλής
- Σύνδεση στο σύστημα
- Environment Modules
- 
- Μοντέλα Παράλληλης Βέλτιστες Πρακτικές

# Environment Modules. Τι είναι ?

- Χρησιμοποιώντας εφαρμογές που δεν προέρχονται από το σύστημα, χρειάζεται να ρυθμιστούν PATH, LD\_LIBRARY\_PATH και διάφορες άλλες μεταβλητές περιβάλλοντος για τη λειτουργία των εφαρμογών.
- Συνήθης πρακτική να ρυθμίζονται αυτές οι μεταβλητές είτε γενικά σε κάποιο σύστημα που τρέχει μερικές μόνο εφαρμογές, είτε στο .bashrc του κάθε χρήστη.
- Η κατάσταση περιπλέκεται περισότερο με την ύπαρξη πάνω της μιας versions του ίδιου πακέτου, οι μεταβλητές των οποίων εξαρτώνται από άλλες μεταβλητές.

# Γενική Χρήση του ARIS

# Δρ. Δημήτρης Ντελλής

- Σύνδεση στο σύστημα
- 
- Environment Modules
- 
- Μοντέλα Παράλληλης
- Βέλτιστες Πρακτικές

# Environment Modules. Τι είναι ?

- Το πακέτο Environment Modules κάνει δυναμική τροποποίηση του περιβάλλοντος χρήστη μέσω των module files.
- Κύριες μεταβλητές περιβάλλοντος που προσαρμόζονται είναι οι PATH, MANPATH, και LD\_LIBRARY\_PATH, αλλά και μεταβλητές περιβάλλοντος που ενδεχομένως κάθε πακέτο λογισμικού χρειάζεται.
- Κάθε module file περιέχει την πληροφορία που χρειάζεται ώστε να ρυθμίσει τις μεταβλητές περιβάλλοντος για κάποια εφαρμογή.

- Γενική Χρήση του ARIS Δρ. Δημήτρης Ντελλής
- Σύνδεση στο σύστημα
- Environment Modules Batch System
- 
- Παράλληλης

Πρακτικές

- Όλα τα modules θέτουν μια μεταβλητή MODULENAMEROOT. Σε modules που αναφέρονται σε βιβλιοθήκες, συνήθως τα include files βρίσκονται στην \$MODULENAMEROOT/include και οι βιβλιοθήκες στην \$MODULENAMEROOT/lib
- Εάν υπάρχουν εξαρτήσεις ενός πακέτου λογισμικού από άλλα τα οποία επίσης ρυθμίζονται με module file, οι εξαρτήσεις αυτές μπορούν να περιγραφούν και εφόσον το αντίστοιχο module δεν είναι ενεργό είτε το φορτώνει είτε βγάζει μήνυμα λάθους ειδοποιώντας το χρήστη ότι πρέπει πρώτα να φορτώσει τις εξαρτήσεις.
- Σε περιπτώσεις πακέτων τα οποία υπάρχουν σε πάνω από μια έκδοση, υπάρχει ένα module για κάθε έκδοση και ο administrator μπορεί να ορίσει κάποια ως default.

Γενική Χρήση του ARIS Δρ. Δημήτρης Ντελλής

Σύνδεση στο σύστημα

Σύστημα αρχείων Environment Modules

Διαθέσιμα πακέτα

Μοντέλα Παράλληλης Χρήσης

Βέλτιστες Πρακτικές

#### Environment Modules. Χρήση

Έλεγχος πακέτων που είναι διαθέσιμα μέσω modules

module avail ή

module -l avail

- Έλεγχος ενεργών modules module list
- Απενεργοποίηση όλων των ενεργών modules module purge
- Απενεργοποίηση συγκεκριμένου module module unload MODULENAME

# $\sqrt{2}$  grnet hpc.grnet.gr

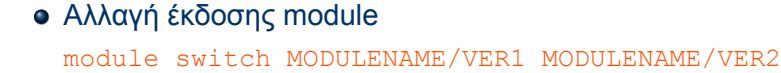

- Πληροφορίες για το τι αφορά κάποιο module module whatis MODULENAME/VERSION
- Κείμενο Βοήθειας για κάποιο module module help MODULENAME/VERSION
- Για να δείτε τι κάνει η ενεργοποίηση ενός module module show MODULENAME/VERSION

Γενική Χρήση του ARIS Δρ. Δημήτρης Ντελλής

Σύνδεση στο σύστημα

Σύστημα αρχείων Environment Modules

Διαθέσιμα πακέτα

Μοντέλα Παράλληλης Χρήσης

# $\rightarrow$  grnet

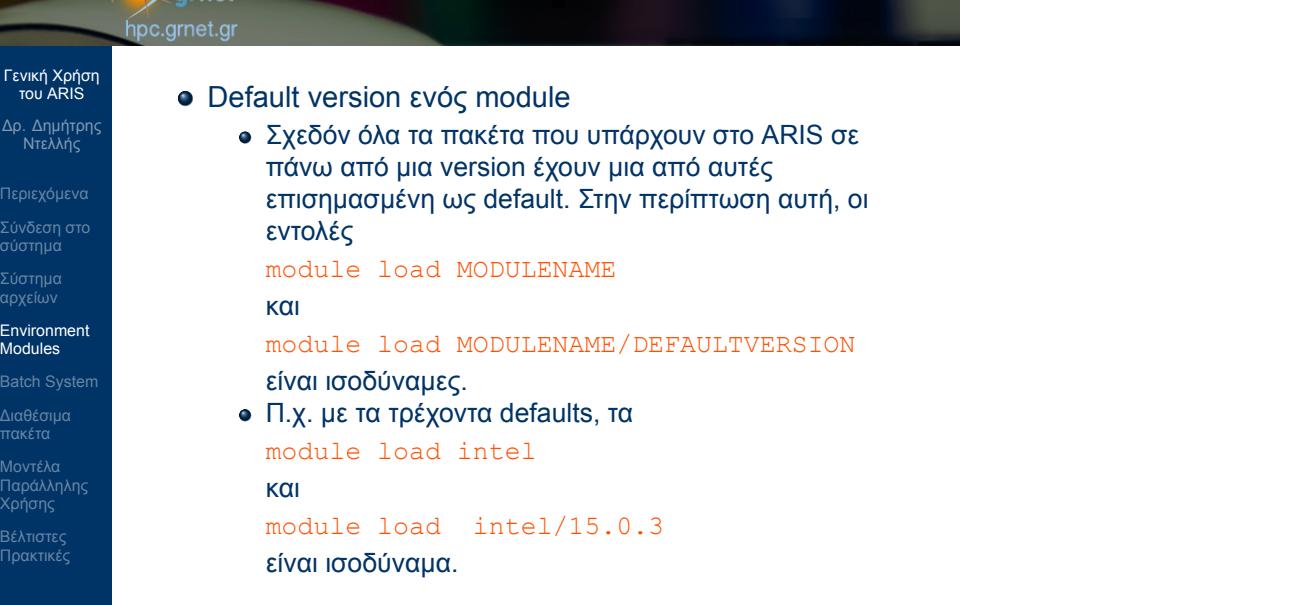

 $\bigcirc$  European Union  $\bigcirc$  EUROPEAN  $\bigcirc$  EUROPEAN  $\bigcirc$  EUROPEAN  $\bigcirc$  2014 16/94<br>The project is co-financed by Greece and the European Union

Σύστημα αρχείων

Διαθέσιμα πακέτα

# **Z**grnet

hpc.grnet.gr

# Γενική Χρήση του ARIS

- Δρ. Δημήτρης Ντελλής
- 
- Σύνδεση στο σύστημα
- Environment Modules
- 
- Μοντέλα Παράλληλης Βέλτιστες Πρακτικές
- Είναι σύνηθες σε συστήματα αυτού του τύπου, μετά από ειδοποίηση σε εύλογο χρονικό διάστημα πρίν την ενεργοποίηση, να γίνει αλλαγή των defaults του συστήματος. Π.χ. Σε σύντομο χρονικό διάστημα θα αλλάξουν στο ARIS οι default versions. Ενδεικτικά, gnu compilers από 4.9.2 σε 6.2.0, intel compilers από 15.0.3 σε 17.0.0, cp2k από 2.6.1 σε 4.1 κλπ.
- Μετά από τέτοιες αλλαγές, και εφόσον χρησιμοποιείτε τα defaults, συνίσταται να ξανακάνετε compile τους δικούς σας κώδικες.
- Εάν χρειάζεται να χρησιμοποιείτε συγκεκριμένη version ενός πακέτου, συνίσταται να χρησιμοποιείται και η version του.

Batch System Σύνηθες :

"κάθεται".

# Γενική Χρήση του ARIS

- Δρ. Δημήτρης Ντελλής
- 
- Σύνδεση στο σύστημα
- Environment Modules
- Batch System
- Μοντέλα Παράλληλης
- Βέλτιστες Πρακτικές

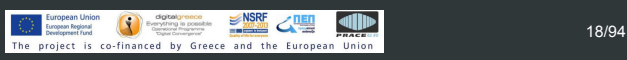

Έρχεται ΣΚ, τρέχει ένα run σε όλο το node, θα τελειώσει

ταυτόχρονα για κάποιο διάστημα, μέχρι Κυριακή πρωί, με ότι αυτό συνεπάγεται : Χρήση swap κλπ. γενικά

Από Κυριακή μεσημέρι μέχρι Δευτέρα πρωί το σύστημα

Ο Χ χρήστης τρέχει αρκετά runs, ας βάλω ένα και εγώ να πάρω κάποιο μέρος του συστήματος στο επόμενο

Σάββατο χαράματα. Βάλε άλλο ένα να τρέχει

ελλατωμένη απόδοση του συστήματος.

διάστημα, με ότι αυτό συνεπάγεται.

# $\sum$ grnet hpc.grnet.gr Γενική Χρήση του ARIS Δρ. Δημήτρης Ντελλής Θα πάω διακοπές 15 μέρες, βάζω όσα runs υπολογίζω Σύνδεση στο σύστημα για 15 μέρες (όπως πιθανότατα σκέφτονται και οι υπόλοιποι χρήστες του συστήματος). Σύστημα αρχείων Πόσοι (που δεν χρησιμοποιούν Batch System) δεν Environment Modules αντιμετώπισαν τέτοια θέματα ? Batch System Διαθέσιμα πακέτα Μοντέλα Παράλληλης Χρήσης

Batch System

emulation

Τι είναι ένα Batch System

# Γενική Χρήση του ARIS

- Δρ. Δημήτρης Ντελλής
- 
- Σύνδεση στο σύστημα
- 
- Environment Modules
- Batch System
- Μοντέλα Παράλληλης
- Βέλτιστες Πρακτικές
- Εκπαιδευτικό Σεμινάριο ARIS

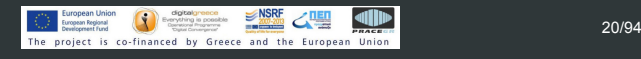

Ένα Batch System ελέγχει την πρόσβαση στους διαθέσιμους υπολογιστικούς πόρους ώστε όλοι οι χρήστες να μπορούν να χρησιμοποιούν το σύστημα - Συνήθως σε ένα σύστημα υπάρχει μεγαλύτερη ζήτηση

Δίνει τη δυνατότητα στο χρήστη να προδιαγράψει μια υπολογιστική εργασία (Job) , να την υποβάλει στο

Η εργασία θα εκτελεστεί όταν υπάρχουν πόροι (cores,

για πόρους από τους διαθέσιμους.

nodes, μνήμη) και χρόνος

σύστημα και να αποσυνδεθεί από αυτό.

ARIS Batch System : SLURM, υποστηρίζεται PBS

της εργασίας.

π.χ. μνήμη, cores, κλπ.

resources (μνήμη, cores).

# Γενική Χρήση του ARIS

- Δρ. Δημήτρης Ντελλής
- Σύνδεση στο σύστημα
- 
- Batch System
- 
- Μοντέλα Παράλληλης

Βέλτιστες Πρακτικές

Εκπαιδευτικό Σεμινάριο ARIS

# <u>EMPLembridge</u> CONSIST CREATING 21/94<br>The project is co-financed by Greece and the European Union

Όταν μια εργασία υποβάλεται σε ένα Batch system :

Εγγυάται ότι το κάθε run θα έχει πλήρη και

Μπορώ να στείλω π.χ. 1000 runs, τα οποία θα εκτελεστούν χωρίς ταυτόχρονη εκτέλεση στα ίδια

Περιγράφονται οι πόροι που χρειάζεται το σύστημα (π.χ. cores, nodes, μνήμη, χρόνος εκτέλεσης

Το σύστημα κατάγράφει τους πόρους που ζητήθηκαν Όταν βρεθούν οι διαθέσιμοι πόροι, ξεκινάει η εκτέλεση

**αποκλειστική** πρόσβαση στους πόρους που ζήτησε,

επικάλυψη.

χρήστης

## Γενική Χρήση του ARIS

- Δρ. Δημήτρης Ντελλής
- 
- Σύνδεση στο σύστημα
- 
- Environment Modules
- Batch System
- Μοντέλα Παράλληλης

Βέλτιστες Πρακτικές

Grid : www.hellasgrid.gr ταιριάζει καλύτερα σε τέτοιες εργασίες.

Αν κάποιος άλλος χρήστης στείλει run θα πάρει και αυτός το αναλογούν ποσοστό resources χωρίς

Οι πόροι μπορούν να χρησιμοποιηθούν όπως θέλει ο

Ένα π.χ. MPI run (H κύρια/προτεινόμενη χρήση) Πολλά σειριακά runs : Αν και μπορεί να χρησιμοποιηθεί με αυτό τον τρόπο, ένα run δεν κερδίζει κάτι από την ύπαρξη π.χ. Infiniband. Ίσως η χρήση της υποδομής

# $\rightarrow$  grnet hpc.grnet.gr

SLURM Scripts

της εργασίας.

--nodes=200

-A sept2015

# Γενική Χρήση του ARIS Δρ. Δημήτρης Ντελλής

Σύνδεση στο σύστημα Environment Modules Batch System

# Διαθέσιμα πακέτα Μοντέλα Παράλληλης

Βέλτιστες Πρακτικές

Εκπαιδευτικό Σεμινάριο ARIS<br>ΕΜΠ, 25 Οκτ. 2016

.

και

ΕΜΠ, 25 Οκτ. 2016 23/94

Ένα SLURM Script περιγράφει τους πόρους που χρειάζεται για να τρέξει η εργασία, όπως επίσης τις εντολές εκτέλεσης

Παρατηρήστε τους 2 τρόπους που μπορούν να περιγραφούν οι απαιτήσεις της εργασίας π.χ.

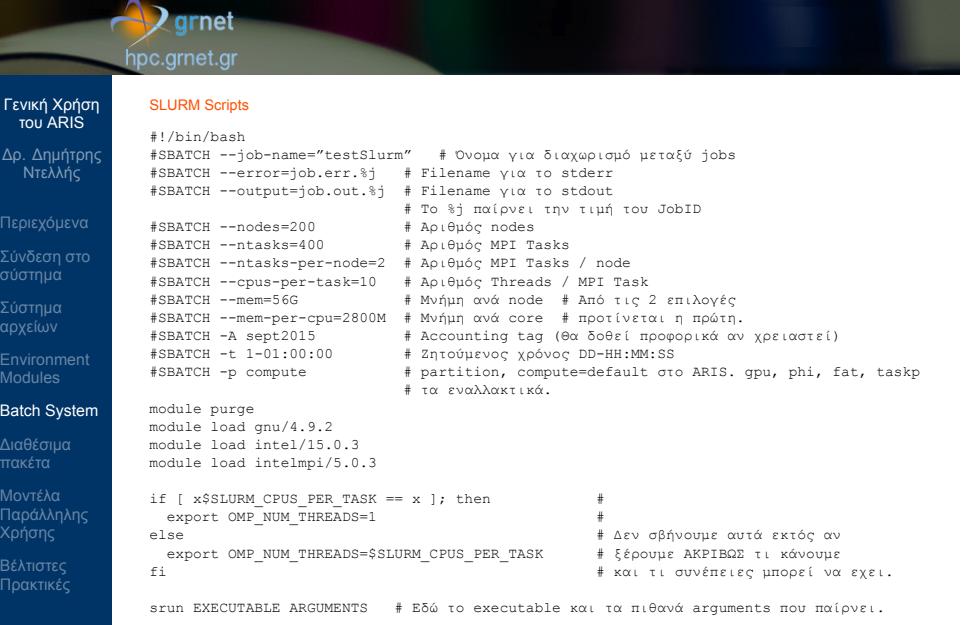

SLURM Scripts

περιγραφή μιας εργασίας.

#SBATCH directives

χρησιμοποιήσει

τα παραπάνω

# Γενική Χρήση του ARIS

- Δρ. Δημήτρης Ντελλής
- Σύνδεση στο σύστημα
- 
- Environment Modules
- Batch System
- 
- Μοντέλα Παράλληλης Βέλτιστες Πρακτικές
- Εκπαιδευτικό Σεμινάριο ARIS

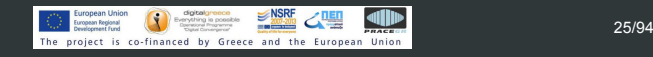

Το script του προηγούμενου slide είναι η πλήρης

Μπορεί να υποβληθεί εργασία και με λιγότερα από τα

Δίνοντας μόνο το *−−*nodes χωρίς το *−−*ntasks το σύστημα μπορεί να υπολογίσει πόσα tasks θα

Αντίστοιχα, δίνοντας μόνο το *−−*ntasks το σύστημα μπορεί να υπολογίσει πόσα nodes χρειάζεται. Τα υποχρεωτικά που σχετίζονται με τον αριθμό των cores που θα χρησιμοποιήσει μια εργασία είναι ένα από

# $\sum$ grnet hpc.grnet.gr Γενική Χρήση του ARIS Δρ. Δημήτρης Ντελλής

- Παραλείποντας το *−−*job-name, το σύστημα το θέτει ίδιο με το όνομα του script.
- Παραλείποντας το *−−*output το σύστημα το θέτει σε slurm-JOB\_ID.out
- Υποχρεωτική είναι η χρήση του *−−*account (ή -A)
- Θέτοντας όλες τις μεταβλητές έχετε πλήρη έλεγχο του τι πόρους ζητάτε από το σύστημα.

Σύνδεση στο σύστημα

Environment Modules Batch System Διαθέσιμα πακέτα Μοντέλα Παράλληλης

# $\sum$ grnet hpc.grnet.gr

# Γενική Χρήση του ARIS

Δρ. Δημήτρης Ντελλής

Σύστημα αρχείων

Environment Modules Batch System Διαθέσιμα πακέτα

Μοντέλα Παράλληλης Χρήσης

Βέλτιστες Πρακτικές

#### Σύνδεση στο σύστημα SLURM Scripts

- Συμβουλευτείτε το site με το documentation του συστήματος
- http://doc.aris.grnet.gr/scripttemplate/
- Script generator και validator

# $\sqrt{2}$ grnet hpc.grnet.gr

Γενική Χρήση του ARIS Δρ. Δημήτρης Ντελλής

Σύνδεση στο σύστημα

Environment Modules Batch System

Μοντέλα Παράλληλης

Βέλτιστες Πρακτικές

## Χρήση **srun** για την εκτέλεση των εφαρμογών

- Οι εκδόσεις του MPI έχουν η κάθε μια ένα mpirun/mpiexec κλπ.
- Προτείνεται να χρησιμοποιείται το srun για την εκτέλεση παράλληλων εργασιών.
- Κάποιοι από τους λόγους
	- To srun ξεκινάει τα εκτελέσιμα σε όλους τους κόμβους οπότε έχει πλήρη έλεγχο.
	- Το srun κάνει accounting κατανάλωσης ρεύματος, χρήση Infiniband, χρήση δίσκων, κλπ.
	- Είναι κοινός τρόπος για τις (3 προς στιγμήν) εκδόσεις MPI που υπάρχουν στο ARIS

# Γενική Χρήση του ARIS

- Δρ. Δημήτρης Ντελλής
- 
- Σύνδεση στο σύστημα Σύστημα αρχείων
- Environment Modules
- Batch System
- Διαθέσιμα πακέτα
- Μοντέλα Παράλληλης Χρήσης Βέλτιστες Πρακτικές

Η χρήση mpirun, mpiexec κλπ. δεν συνίσταται. Σε περιπτώσεις που η εφαρμογή έχει προβλήματα και σταματήσει ίσως να παρουσιαστούν προβλήματα

(zombie procs) στη χρήση του scancel .

# $\rightarrow$ grnet hpc.grnet.gr

Γενική Χρήση του ARIS Δρ. Δημήτρης Ντελλής

Σύνδεση στο σύστημα

Environment Modules Batch System

Μοντέλα Παράλληλης Χρήσης

Βέλτιστες Πρακτικές

#### Επικοινωνία με το SLURM

Υποβολή εργασίας

sbatch SLURM\_JobScript.sh Submitted batch job 15242

Κατάλογος εργασιών

squeue

Κατάλογος εργασιών με περισότερες λεπτομέρειες

```
squeue -o "%.8i %.9P %.10j %.10u %.8T %.5C
%.4D %.6m %.10l %.10M %.10L %.16R"
```
Ακύρωση εργασίας

scancel JobID

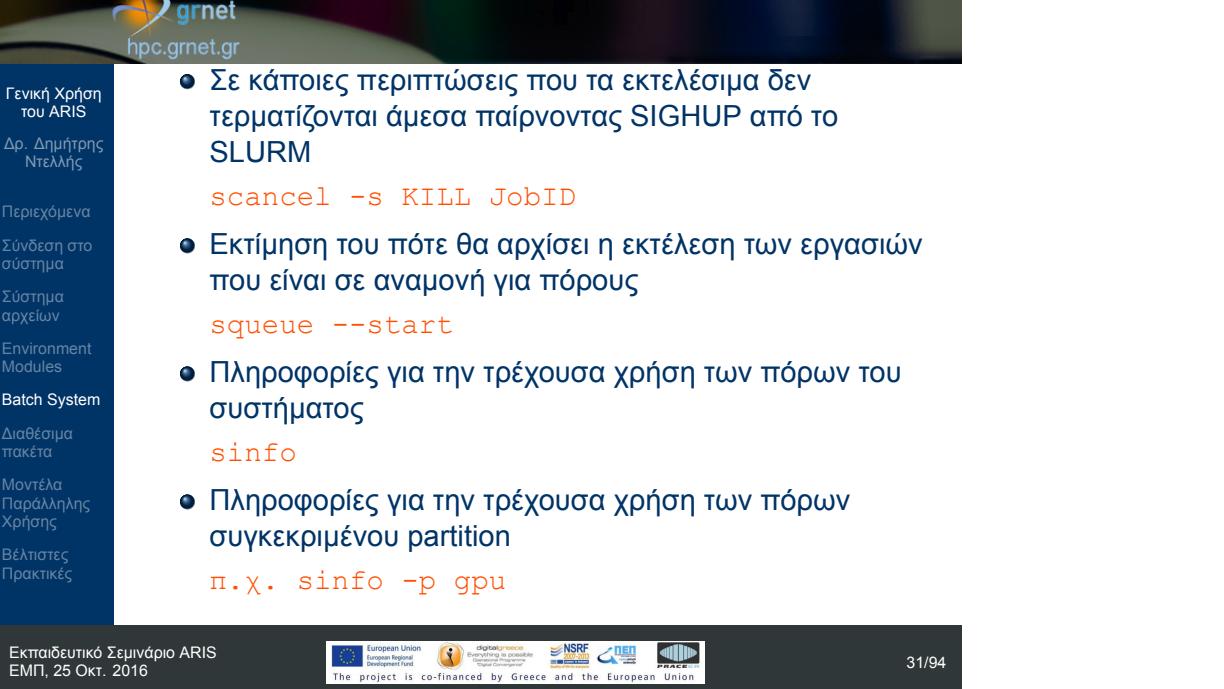

Σύστημα αρχείων

 $\Delta$ 

Batch Sy

# $\sqrt{2}$ grnet hpc.grnet.gr

ή

SLURM jobs dependency

των άλλων :

# Γενική Χρήση του ARIS

- Δρ. Δημήτρης Ντελλής
- 
- Σύνδεση στο σύστημα
- 
- Environment Modules
- Batch System
- 
- Μοντέλα Παράλληλης Βέλτιστες Πρακτικές

# ΕΜΠ, 25 Οκτ. 2016 32/94

# #SBATCH --dependency=afterok:Job\_ID αντίστοιχα

#SBATCH --dependency=after:Job\_ID

Εάν μια εργασία για να αρχίσει πρέπει κάποια άλλη να έχει ήδη αρχίσει ή τελειώσει, στο SLURM Script εκτός

- Εάν μια εργασία για να αρχίσει πρέπει κάποια άλλη με το ίδιο job name και χρήστη να έχει τελειώσει, στο SLURM Script εκτός των άλλων :
	-

# $\rightarrow$  grnet hpc.grnet.gr

# Γενική Χρήση του ARIS

Δρ. Δημήτρης Ντελλής

Σύνδεση στο σύστημα

Environment Modules

Batch System

Διαθέσιμα πακέτα Μοντέλα Παράλληλης Χρήσης

Βέλτιστες Πρακτικές

# Εκπαιδευτικό Σεμινάριο ARIS

 $\frac{SNR}{SNR}$  Experimention  $\frac{SNR}{SNR}$   $\frac{SNR}{SNR}$   $\frac{N}{SNR}$   $\frac{N}{SNR}$   $\frac{N}{SNR}$  33/94

συγκεκριμένο χρονικό διάστημα, στο SLURM Script

#SBATCH --begin=2016-10-26T14:32:00

#SBATCH --dependency=singleton Εάν πρέπει μια εργασία να ξεκινήσει κάποιο

#SBATCH --begin=16:00

Έναρξη συγκεκριμένη ημέρα και ώρα :

εκτός των άλλων :

Έναρξη στις 16:00

#### $\bigvee$  grnet hpc.grnet.gr

Γενική Χρήση του ARIS Δρ. Δημήτρης Ντελλής

Σύνδεση στο σύστημα Environment Modules Batch System Μοντέλα Παράλληλης

Βέλτιστες Πρακτικές

Εάν κάποια εργασία δεν τρέχει και στο nodelist/REASON εμφανίζονται τιμές εκτός από nodenames (τρέχει ήδη) ή Resources (δεν υπάρχουν resources για να ξεκινήσει) ή Priority (προηγούνται άλλα jobs), τότε λογικά έχουμε ζητήσει περισότερους πόρους από ότι μας επιτρέπεται

- AssocMaxNodesPerJobLimit Ζητάμε περισότερα nodes από ότι επιτρέπεται στο account μας
- AssocMaxWallDur Ζητάμε περισότερο χρόνο από ότι επιτρέπεται στο account μας
- Διάφοροι άλλοι λόγοι που εάν από το όνομα δεν είναι αντιληπτό, ανατρέξετε στο documentation του SLURM.

# $\rightarrow$  grnet hpc.grnet.gr

Γενική Χρήση του ARIS Δρ. Δημήτρης Ντελλής

Σύνδεση στο σύστημα

Environment Modules Batch System Διαθέσιμα πακέτα

Μοντέλα Παράλληλης Χρήσης

Βέλτιστες Πρακτικές

Σύστημα αρχείων

#### SLURM Environment Variables

Όταν ξεκινάει η εργασία το SLURM βάζει κάποιες μεταβλητές που σχετίζονται με αυτή, και ενδεχομένως είναι χρήσιμες στον χρήστη.

\$SLURM\_NNODES # Αριθμός nodes<br>\$SLURM\_NTASKS # Αριθμός Tasks<br>\$SLURM\_NPROCS # ", " \$SLURM\_NTASKS # Αριθμός Tasks \$SLURM\_NPROCS # " " " \$SLURM\_NTASKS\_PER\_NODE # Αριθμός Tasks /node \$SLURM\_TASKS\_PER\_NODE # " " " " \$SLURM\_MEM\_PER\_NODE # Μνήμη / node (ΜΒ)

- 
- 
- .<br># Αριθμός threads / Task<br># Μνήμη / node (MB)
- 

SLURM User/Group resource limits

όλα τα partitions. Αυτά είναι :

είτε συνολικά είτε ανά partition.

είτε συνολικά είτε ανά partition.

συνολικά είτε ανά partition.

# Γενική Χρήση του ARIS

- Δρ. Δημήτρης Ντελλής
- Σύνδεση στο σύστημα
- 
- 
- Batch
- 
- Παράλληλης Βέλτιστες Πρακτικές

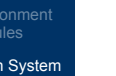

# EXAMPLE SCREEN ASSAULT STATE STATE SCREEN AND SOLUTION CONTINUES.<br>The project is co-financed by Greece and the European Union 36/94

Στο SLURM το κάθε account έχει κάποια όρια πόρων που μπορεί να ζητήσει/χρησιμοποιήσει. Τα όρια αυτά εφαρμόζονται σε όλους του χρήστες του account και για

Αριθμός Jobs που μπορούν να εκτελούνται ή να

Μέγιστος αριθμός cores ή nodes που μπορούν να χρησιμοποιηθούν ταυτόχρονα από jobs ενός account,

Μέγιστη χρονική διάρκεια εκτέλεσης ενός Job, είτε

Αριθμός Jobs που μπορούν να εκτελούνται ταυτόχρονα,

βρίσκονται σε αναμονή, είτε συνολικά είτε ανά partition.
# $\bigvee$ grnet hpc.grnet.gr

# Γενική Χρήση του ARIS

- Δρ. Δημήτρης Ντελλής
- Σύνδεση στο σύστημα
- Σύστημα αρχείων
- Environment Modules
- Batch System
- Διαθέσιμα πακέτα Μοντέλα Παράλληλης Χρήσης

Βέλτιστες Πρακτικές

Μέγιστος αριθμός nodes που μπορεί να ζητήσει ένα

Συνολικός αριθμός core hours στη διάρκεια ενός

Μέγιστος αριθμός cores που μπορεί να ζητήσει ένα Job,

Job, είτε συνολικά είτε ανά partition.

project, είτε συνολικά είτε ανά partition.

είτε συνολικά είτε ανά partition.

## **Q** grnet hpc.grnet.gr

# Γενική Χρήση του ARIS

- Δρ. Δημήτρης Ντελλής
- 
- Σύνδεση στο σύστημα
- 
- Environment Modules
- Batch System
- Μοντέλα Παράλληλης

Βέλτιστες Πρακτικές

Εάν το σύστημα έχει μεν ελευθερους πόρους

O Scheduler στο ARIS είναι FIFO with Backfill και Fair

Το job που υποβλήθηκε πρώτο θα εκτελεστεί πρώτο Από τη στιγμή που ξεκινάει η εκτέλεση, η εργασία θα τελειώσει το αργότερο μετά από όσο χρόνο ζητήθηκε

(cores/nodes/memory) αλλά δεν είναι αρκετοί για να τρέξει το πρώτο στη σειρά από τα queued, τα επόμενα

sharing. Αυτό σημαίνει :

στο SLURM script.

jobs θα περιμένουν

εκτός...

#### **Z**grnet <mark>ırnet.gı</mark>

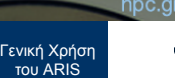

- Δρ. Δημήτρης Ντελλής
- Σύνδεση στο σύστημα
- Environment Modules
- Batch System
- 

Βέλτιστες Πρακτικές

- 
- Κάποιο από τα επόμενα jobs ζητάει πόρους που υπάρχουν, και ο χρόνος εκτέλεσης που ζητάει είναι μικρότερος από τον πιο κοντινό αναμενόμενο χρόνο τέλους των jobs που εκτελούνται. Αυτό το job θα παρακάμψει τη σειρά, και θα εκτελεστεί πρώτο χωρίς να προκαλέσει καμιά καθυστέρηση σε άλλα jobs.
- Έτσι το σύστημα έχει τη μεγαλύτερη δυνατή χρήση.
- Ζητήστε λίγο παραπάνω από όσο χρόνο υπολογίζετε ότι χρειάζεται η εργασία σας και όχι το μέγιστο που μπορείτε.
- **•** Fairshare
	- Παράγοντες που επηρεάζουν το priority
		- Χρόνος αναμονής
		- Μέγεθος job σε nodes

#### **D**grnet hpc.grnet.gr

# Γενική Χρήση του ARIS

- Δρ. Δημήτρης Ντελλής
- 
- Σύνδεση στο σύστημα
- 
- Environment Modules
- Batch System
- Μοντέλα Παράλληλης
- Βέλτιστες Πρακτικές
- Σχετική χρήση απο groups account π.χ. 80% production, 10% preparatory κλπ.
- Τι θα γίνει αν 4-5 χρήστες στείλουν εκατοντάδες jobs ?
- Το Fairshare αναλαμβάνει να αλλάξει τα priorities ώστε σε επίπεδο εβδομάδας κάποιο/α account να μην μονοπωλεί το σύστημα
- Όσο πιο κοντά στην κατανάλωση του budget βρίσκεται ένα account, τόσο μικραίνει το priority
- Τα jobs που χρειάζονται πολλά nodes, παίρνουν μεγαλύτερο priority.

## **D**grnet hpc.grnet.gr

# Γενική Χρήση του ARIS

- Δρ. Δημήτρης Ντελλής
- 
- Σύνδεση στο σύστημα
- Environment Modules Batch System
- Μοντέλα Παράλληλης

Βέλτιστες Πρακτικές

# Εξομοίωση PBS

- Υπάρχει εγκατεστημένη η εξομοίωση του PBS/Torque. Χρήστες που είναι εξοικοιωμένοι στη χρήση PBS μπορούν να χρησιμοποιήσουν τα PBS scripts και εντολές, τουλάχιστον για κάποιο διάστημα εξοικίωσης με το σύστημα.
- Η εξοιμοίωση του PBS καλύπτει μεγάλο βαθμό περιγραφής εργασιών, αλλά όχι όλα

#### hpc.grnet.gr Γενική Χρήση του ARIS **SLURM PBS** Δρ. Δημήτρης Ντελλής sbatch qsub squeue qstat scancel qdel Σύνδεση στο σύστημα #!/bin/sh #!/bin/sh Σύστημα αρχείων #PBS -l pvmem=2G #SBATCH --mem-per-cpu=2G #PBS -l walltime=1:00:00 #SBATCH -t 1:00:00 Environment Modules #PBS -l nodes=1:ppn=20 #SBATCH --nodes=1 Batch System #SBATCH --ntasks-per-node=20 #PBS -A sept2015 Διαθέσιμα πακέτα #SBATCH -A sept2015 #PBS -q compute #SBATCH -p compute Μοντέλα Παράλληλης Χρήσης .... ....

 $\rightarrow$  grnet

Βέλτιστες Πρακτικές

## **Q** grnet hpc.grnet.gr

**Accounting** 

# Γενική Χρήση του ARIS

Σύνδεση στο σύστημα

Environment Modules Batch System Διαθέσιμα πακέτα

Μοντέλα Παράλληλης Χρήσης

Βέλτιστες Πρακτικές

Σύστημα αρχείων

# Δρ. Δημήτρης Ντελλής

- Δείτε τα jobs σας το τρέχον 24ωρο **sacct**
	- Δείτε τα jobs σας τον τελευταίο μήνα **sacct -S 2016-10-01**
	- Δείτε πόσο χρόνο έχετε καταναλώσει ανά allocation **myreport**
	- Δείτε πόσο από τον χρόνο που σας έχει δοθεί έχετε χρησιμοποιήσει **mybudget**

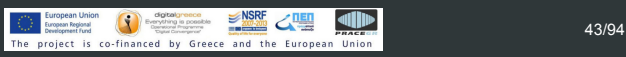

#### **Q** grnet hpc.grnet.gr

#### Γενική Χρήση του ARIS

#### Δρ. Δημήτρης Ντελλής Νέο υλικό.

- 
- Σύνδεση στο σύστημα
- Environment Modules
- Batch System
- 
- Μοντέλα Παράλληλης

Βέλτιστες Πρακτικές

- -xCORE-AVX-I/-O3 -mavx -march=ivybridge, -p phi στο SLURM
	- Mόνο σε Offload mode.

gpu στο SLURM

SLURM

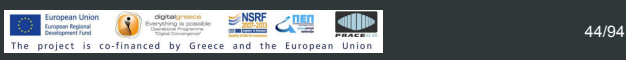

44 GPU nodes, E5-2660v3/64(56)G, 2xK40m => -O3 -xCORE-AVX2/-O3 -mavx2 -mfma -march=haswell, -p

-xCORE-AVX-I/-O3 -mavx -march=ivybridge, -p fat στο

18 Phi nodes, Ε5-2660v3/64(56)G, 2x Phi 7120 => -O3

44 FAT nodes, E5-4650v2/512(504)G => -O3

# $\sqrt{2}$ grnet hpc.grnet.gr

# Γενική Χρήση του ARIS

- Δρ. Δημήτρης Ντελλής
- Σύνδεση στο σύστημα
- Environment Modules
- Batch System
- Μοντέλα Παράλληλης Χρήσης

Βέλτιστες Πρακτικές

Τα εκτελέσιμα για GPU/Phi εφόσον υπάρχει υποστήριξη στο πακέτο έχουν την κατάληξη \_gpu ή \_cuda ή \_mic. Πρός στιγμή κάποια από τις accelerated versions υπάρχει για τις δημοφιλείς εφαρμογές για : NAMD, gromacs, lammps.

# $\sum$ grnet

hpc.grnet.gr

## Γενική Χρήση του ARIS

Δρ. Δημήτρης Ντελλής

Σύνδεση στο σύστημα Σύστημα αρχείων

Environment Modules Batch System

Διαθέσιμα πακέτα Μοντέλα Παράλληλης Χρήσης

Βέλτιστες Πρακτικές

# Χρήση Accelerator Resources

**o** GPU #SBATCH –partition=gpu #SBATCH –gres=gpu:2 Variable : SLURM\_JOB\_GPUS=0,1 και CUDA\_VISIBLE\_DEVICES=0,1

Xeon Phi #SBATCH –partition=phi #SBATCH –gres=mic:2 Variable : OFFLOAD\_DEVICES=0, 1

# $\rightarrow$  grnet hpc.grnet.gr

A

Διαθέσιμα πακέτα

**•** Libraries **•** Applications

**•** Graphics

**• Compilers/Debugers** • MPI Implementations

**·** Debuggers/Profilers

# Γενική Χρήση του ARIS

# Δρ. Δημήτρης Ντελλής

- 
- Σύνδεση στο σύστημα
- Σύστημα αρχείων
- Environment Modules
- Διαθέσιμα

# πακέτα Μοντέλα Παράλληλης Χρήσης

Βέλτιστες Πρακτικές

Εφαρμογές

#### hpc.grnet.gr Γενική Χρήση του ARIS **Compilers** Εγκατεστημένοι Compilers Δρ. Δημήτρης Ντελλής  $\bullet$  Intel 15.0.3 (default) - 17.0.0  $\bullet$  module load intel (ή π.χ. intel/17.0.0)  $\bullet$  icc, icpc, ifort Σύνδεση στο σύστημα Βασικά Flags : -O3 -xCORE-AVX-I (-xAVX) ή -xCORE-AVX2 OpenMP : -qopenmp GNU 4.9.2 (default) - 6.2.0 Environment Modules module load gnu (gnu/4.9.3, κλπ.) gcc, g++, gfortran Βασικά Flags : -O3 -mavx -march=ivybridge -mtune=ivybridge ή -mavx2 -mfma -march=haswell Διαθέσιμα πακέτα -mtune=haswell OpenMP : -fopenmp Μοντέλα Παράλληλης Για compilation για haswell χρειάζεται επιπλέον να είναι φορτωμένο το binutils/2.27 Βέλτιστες Πρακτικές PGI 15.5 - 16.9  $\bullet$  cuda 6.5.14 - 8.0.44 ΕΜΠ, 25 Οκτ. 2016 48/94Εκπαιδευτικό Σεμινάριο ARIS

**Q** grnet

# Γενική Χρήση του ARIS

# Δρ. Δημήτρης Ντελλής

**o** gdb o Intel gdb

 $\blacktriangle$  grnet hpc.grnet.gr

Debuggers

PGI debugger

- 
- Σύνδεση στο σύστημα
	- o ddd
- Σύστημα αρχείων
- Environment Modules

- Διαθέσιμα πακέτα
- Μοντέλα Παράλληλης Χρήσης Βέλτιστες Πρακτικές

## $\bigvee$ grnet hpc.grnet.gr

MPI

# Γενική Χρήση του ARIS Δρ. Δημήτρης Ντελλής

Σύνδεση στο σύστημα

Environment Modules

Διαθέσιμα πακέτα Μοντέλα Παράλληλης

Βέλτιστες Πρακτικές

- Intel MPI 5.0.3 (default) 2017.0
- OpenMPI 1.8.8 2.0.x for GNU and Intel
- MVAPICH2 2.2.2a for GNU and Intel

#### Σημειώσεις για τον IntelMPI

- Οι wrappers mpicc/mpicxx/mpif90 του IntelMPI χρησιμοποιούν GNU compilers
- Υπάρχουν οι αντίστοιχοι wrappers (και headers/libraries) για Intel Compilers mpiicc/mpiicpc/mpiifort.

# **Q** grnet hpc.grnet.gr

Εκτέλεση MPI εφαρμογών

mpirun/mpiexec κλπ.

παράλληλων εργασιών. Κάποιοι από τους λόγους

Οι εκδόσεις του MPI έχουν η κάθε μια ένα

οπότε έχει πιο πλήρη έλεγχο.

MPI που υπάρχουν στο ARIS

MPI

# Γενική Χρήση του ARIS

# Δρ. Δημήτρης Ντελλής

- Σύνδεση στο σύστημα
- 
- Environment Modules Batch System
- Διαθέσιμα πακέτα
- Μοντέλα Παράλληλης Βέλτιστες Πρακτικές
- Εκπαιδευτικό Σεμινάριο ARIS

# ΕΜΠ, 25 Οκτ. 2016 51/94

Προτείνεται να χρησιμοποιείται το srun για την εκτέλεση

To srun ξεκινάει τα εκτελέσιμα σε όλους τους κόμβους

Είναι κοινός τρόπος για τις (3 προς στιγμήν) εκδόσεις

Το srun κάνει accounting κατανάλωσης ρεύματος,

χρήση Infiniband, χρήση δίσκων, κλπ.

# $\sqrt{2}$  grnet hpc.grnet.gr

# Γενική Χρήση του ARIS

- Δρ. Δημήτρης Ντελλής
- Σύνδεση στο σύστημα
- 
- Environment Modules
- Διαθέσιμα

# πακέτα

- Μοντέλα Παράλληλης Βέλτιστες Πρακτικές
- Σε περιπτώσεις που η εφαρμογή έχει προβλήματα και χρειαστεί να σταματήσει ίσως να παρουσιαστούν προβλήματα (zombie procs) στη χρήση του scancel, όταν αυτή έχει ξεκινήσει με mpiexec/mpirun.
- Η χρήση mvapich2 υποστηρίζεται **ΜΟΝΟ** με srun.

#### $\sum$ grnet hpc.grnet.gr Γενική Χρήση του ARIS Δρ. Δημήτρης Ντελλής Profilers Σύνδεση στο σύστημα **•** gprof mpiP Σύστημα αρχείων **•** Scalasca Environment Modules • Intel VTune Διαθέσιμα Βιβλιοθήκες - Εφαρμογές πακέτα module avail για να δείτε την τρέχουσα πλήρη λίστα. Μοντέλα Παράλληλης Χρήσης Βέλτιστες Πρακτικές

Εκπαιδευτικό Σεμινάριο ARIS<br>ΕΜΠ, 25 Οκτ. 2016

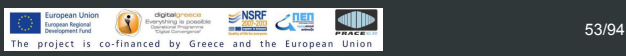

## $\rightarrow$  grnet hpc.grnet.gr

Γενική Χρήση του ARIS Δρ. Δημήτρης Ντελλής

Σύνδεση στο σύστημα

Environment Modules

Διαθέσιμα πακέτα

Μοντέλα Παράλληλης Χρήσης

Βέλτιστες Πρακτικές

Σύστημα αρχείων

#### Μοντέλα παράλληλης χρήσης : OpenMP/Threads

- Δεν αφορoύν μόνο το ARIS...
- **•** OpenMP/Threads
	- Παραλληλοποίηση σε επίπεδο loop ή task
	- Όριο : το 1 Node
	- Θετικά
		- Γρήγορη παραλληλοποίηση αλλά σε συγκεκριμένα μόνο μέρη του κώδικα

```
\bullet.....
serial code
#omp pragma parallel
     for(i=0; \langle N; i^{+}\rangle {
            .....
      }
serial code
```
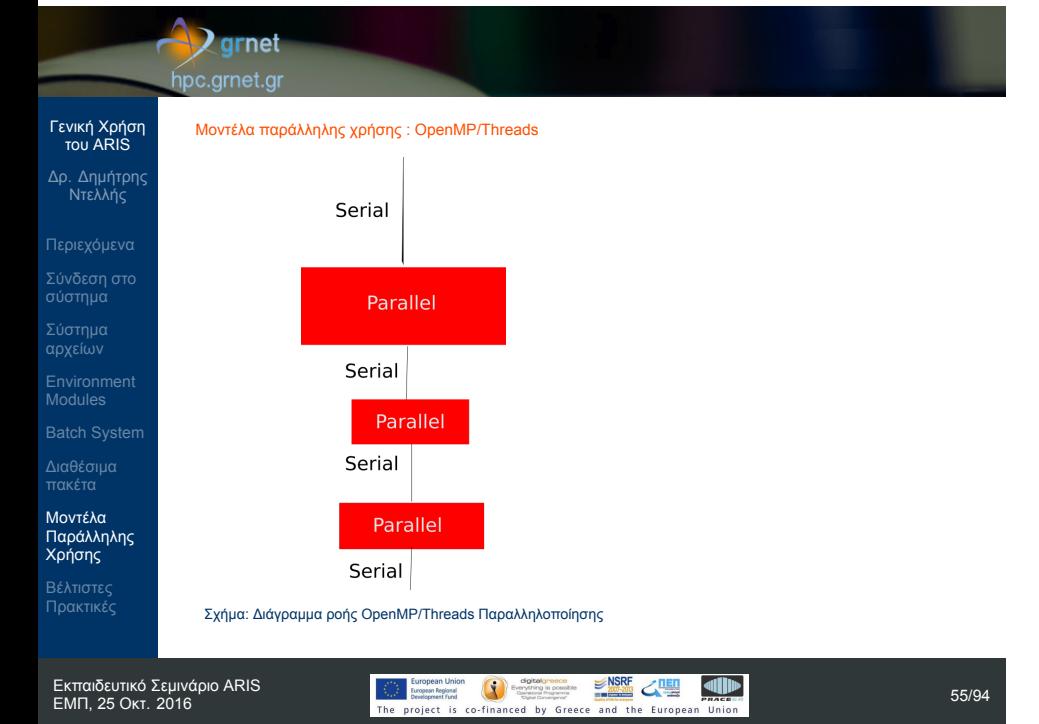

# **D**grnet

# hpc.grnet.gr

Γενική Χρήση του ARIS Δρ. Δημήτρης Ντελλής

Σύνδεση στο σύστημα

Μοντέλα Παράλληλης Χρήσης Βέλτιστες Πρακτικές

#### Μοντέλα παράλληλης χρήσης : OpenMP/Threads

- Αρνητικά
	- Δεν μπορεί να ξεπεράσει το scaling του ενός node.
	- Δεν είναι όλος ο κώδικας παράλληλος. Εξαρτάται από τα μέρη που έχει (επαρκώς) παραλληλοποιηθεί η απόδοση του κώδικα.
	- Δίνοντας τα directives δεν είναι απαραίτητο να υπάρχει καλό efficiency.
	- Λόγω της σχετικής ευκολίας παραλληλοποίησης με directives, πιο επιρεπής σε σοβαρά λάθη υπολογισμών.
	- Πιθανές εξαρτήσεις μεταβλητών περιορίζουν το efficiency.
	- Οι πιθανές ανάγκες για μνήμη περιορίζουν την εφαρμογή του.

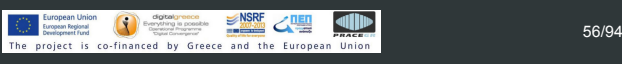

#### **D**grnet hpc.grnet.gr

Μοντέλα παράλληλης χρήσης : MPI

υπολογισμού.

Θετικά

# Γενική Χρήση του ARIS

- Δρ. Δημήτρης Ντελλής
- 
- Σύνδεση στο σύστημα
- 
- 
- 
- Διαθέσιμα πακέτα
- Μοντέλα Παράλληλης Χρήσης

Βέλτιστες Πρακτικές

Αρνητικά Χρειάζεται καλή γνώση του προβλήματος για καλό decomposition.

Παραλληλοποίηση σε επίπεδο υποσυστήματος

μπορεί να μοιραστεί ένας υπολογισμός ?

ατόμων (στην πράξη, 1-4 εκατοντάδες)

Μπορεί να έχει πολύ καλό scaling.

Όριο : Το granularity του προβλήματος : Σε ποιό βαθμό

π.χ. για MD δεν μπορεί να ξεπερνάει τον αριθμό

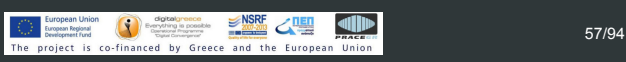

# **Q** grnet

- Γενική Χρήση του ARIS Δρ. Δημήτρης Ντελλής
- 
- Σύνδεση στο σύστημα
- 
- Environment Modules
- 
- Διαθέσιμα πακέτα
- Μοντέλα Παράλληλης
- Χρήσης Βέλτιστες Πρακτικές

- hpc.grnet.gr
	- Χρειάζεται συγκεκριμένες επικοινωνίες μεταξύ tasks, πιθανότατα και μελέτη τοπολογίας του προβλήματος : π.χ 2D/3D grid, Trees, Hybercube κλπ.
	- Πιθανές εξαρτήσεις μεταβλητών επιβάλουν επικοινωνία μεταξύ tasks.
	- Αυξημένες ανάγκες μνήμης εξυπηρετούνται από την κατανομή της μεταξύ των nodes.
	- Σε αρκετές περιπτώσεις, οι απαιτήσεις μνήμης οδηγούν στη χρήση του.

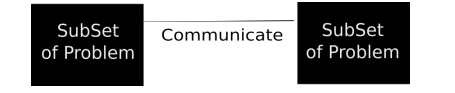

#### Σχήμα: Διάγραμμα ροής MPI Παραλληλοποίησης

Εκπαιδευτικό Σεμινάριο ARIS ΕΜΠ, 25 Οκτ. 2016 58/94

# $\sqrt{2}$ grnet hpc.grnet.gr

## Γενική Χρήση του ARIS

Δρ. Δημήτρης Ντελλής

# Σύνδεση στο σύστημα

Σύστημα αρχείων

Environment Modules

Διαθέσιμα πακέτα

Μοντέλα Παράλληλης Χρήσης

Βέλτιστες Πρακτικές

Εκπαιδευτικό Σεμινάριο ARIS

Πρώτα διαμοιρασμός σε tasks μέσω του μοντέλου MPI

Σε κάθε ένα από τα tasks, εφαρμογή μοντέλου

Μοντέλα παράλληλης χρήσης : Hybrid

OpenMP/Threads

Υβριδικό μοντέλο παραλληλοποίησης Αρκετά μεγάλα προβλήματα

#### A **D**grnet hpc.grnet.gr

Γενική Χρήση του ARIS Δρ. Δημήτρης Ντελλής

Σύνδεση στο σύστημα

Environment Modules

Διαθέσιμα πακέτα

Μοντέλα Παράλληλης Χρήσης

Βέλτιστες Πρακτικές

Σύστημα αρχείων

Problem<br>Subset Problem<br>Subset OpenMF<br>Region Communicate OpenMP<br>Region OpenMP<br>Region

Σχήμα: Διάγραμμα ροής Υβριδικής MPI/OpenMP/Threads Παραλληλοποίησης

OpenMP<br>Region

OpenMI<br>Region

# **D**grnet

hpc.grnet.gr

# Γενική Χρήση του ARIS

Δρ. Δημήτρης Ντελλής

- 
- Σύνδεση στο σύστημα
- 
- 
- Διαθέσιμα πακέτα
- Μοντέλα Παράλληλης Χρήσης

Βέλτιστες Πρακτικές

#### Ποιό είναι το καλύτερο ? Εξαρτάται από τον αλγόριθμο

Μοντέλα παράλληλης χρήσης

- ...και κυρίως από τα data.
- Ο ίδιος αλγόριθμος μπορεί να έχει πολύ διαφορετικό efficiency με διαφορετικά data.
- Για διάφορους αλγορίθμους υπάρχουν οι "χρυσοί" κανόνες τι είναι καλύτερο, αλλά :
- Μετρήστε προσεκτικά την απόδοση συναρτήσει δεδομένων και αριθμού nodes/cores καθώς και άλλων λεπτομερειών του προβλήματός σας πρίν αποφασίστε.

#### **Z**grnet hpc.grnet.gr

Βέλτιστες Πρακτικές

Τα nodes του ARIS διαθέτουν :

jobs τα 496 GB.

cores, 512 GB Ram.

Διαθέσιμα για jobs τα 56 GB.

# Δρ. Δημήτρης Ντελλής

- Σύνδεση στο σύστημα
- 
- Environment Modules
- Διαθέσιμα πακέτα
- Μοντέλα Παράλληλης
- Βέλτιστες Πρακτικές

# Εκπαιδευτικό Σεμινάριο ARIS

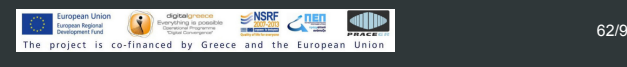

Thin, GPU, Phi nodes :20 cores και 64 GB RΑΜ

Fat nodes : 40 cores και 512 GB Ram, διαθέσιμα για

Χρησιμοποιήστε κατά το δυνατόν πλήρως όλα τα cores των nodes, π.χ. 20 cores/node στα thin nodes.

Fat nodes **taskp** partition : 40 physical cores, 80 virtual

#### hpc.grnet.gr Γενική Χρήση του ARIS --tasks-per-node=20 --cpus-per-task=1 Δρ. Δημήτρης Ντελλής ή --tasks-per-node=2 Σύνδεση στο σύστημα --cpus-per-task=10 ... ή άλλους συνδιασμούς tasks/threads με γινόμενο 20. Environment Modules Εάν χρειάζεστε μη πλήρη nodes χρησιμοποιήστε αναλογικά τη διαθέσιμη μνήμη : 10 cores/node => 28 GB Μοντέλα Παράλληλης Σε περίπτωση που χρειάζεται RAM πάνω από 2.8 GB/core, μπορεί να ζητηθούν λιγότερα cores/node με ταυτόχρονη αύξηση της μνήμης / task, π.χ.

**D** grnet

Διαθέσιμα πακέτα

Βέλτιστες Πρακτικές

- Η καλύτερα χρησιμοποιήστε fat nodes.
- --mem-per-task=3.1G
- --cpus-per-task=1
- 
- 
- 
- --tasks-per-node=18
- 
- 
- 

 $\rightarrow$  grnet hpc.grnet.gr

A

- Γενική Χρήση του ARIS
- 
- Δρ. Δημήτρης Ντελλής
- 
- 
- 
- 
- 
- 
- 
- 
- 
- 
- 
- 
- 
- Σύνδεση στο σύστημα
- 
- Σύστημα αρχείων
- 
- Environment Modules
- 
- Διαθέσιμα πακέτα
- Μοντέλα Παράλληλης Χρήσης
- Βέλτιστες Πρακτικές
- 
- Εκπαιδευτικό Σεμινάριο ARIS
- 
- 
- 
- 
- 
- 
- 
- 
- 
- 
- 
- 
- 
- -
	-
	-
- -
	-
	-
- 
- 
- 
- 
- 
- 
- 
- 
- 
- 
- 
- 
- - - -
- 

# $\rightarrow$  grnet hpc.grnet.gr

Βέλτιστες Πρακτικές

--mem=56G

συνολική μνήμη / node. --tasks-per-node=20 --cpus-per-task=1

# Γενική Χρήση του ARIS

- Δρ. Δημήτρης Ντελλής
- 
- Σύνδεση στο σύστημα
- Σύστημα αρχείων
- Environment Modules
- Διαθέσιμα πακέτα
- Μοντέλα Παράλληλης Χρήσης
- Βέλτιστες Πρακτικές

Σε περίπτωση που οι απαιτήσεις μνήμης δεν είναι ίδιες για όλα τα process, χρησιμοποιήστε τη μεταβλητή για

#### $\bigtriangledown$ grnet hpc.grnet.gr Γενική Χρήση του ARIS Βέλτιστες Πρακτικές Εάν για κάποιο λόγο χρειάζεται αριθμός cores όχι Δρ. Δημήτρης Ντελλής

- πολλαπλάσιο του 20, συνήθως δυνάμεις του 2 (256, 512, κλπ.)
	- Χρησιμοποιήστε το μικρότερο δυνατό αριθμό nodes.

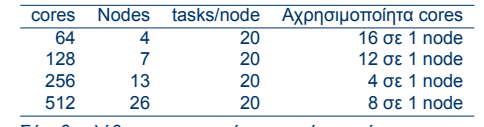

Σύνηθες λάθος που μεταφέρεται από τη χρήση συστημάτων με 12 ή 16 cores

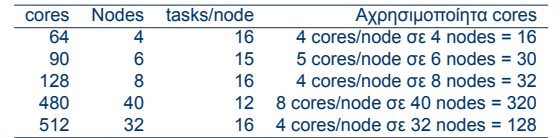

Σύνδεση στο σύστημα

Environment Modules

Διαθέσιμα πακέτα

Μοντέλα Παράλληλης Χρήσης

Βέλτιστες Πρακτικές

Σύστημα αρχείων

## **D** grnet hpc.grnet.gr

flags.

Βέλτιστες Πρακτικές

# Γενική Χρήση του ARIS

- Δρ. Δημήτρης Ντελλής
- Σύνδεση στο σύστημα
- 
- 
- 
- Μοντέλα Παράλληλης
- Βέλτιστες Πρακτικές

# <u>EMPLembridge</u> CONSIST CREATING **CONSIST**<br>The project is co-financed by Greece and the European Union **67/94**

Αρκετά πακέτα διαθέτουν ρυθμίσεις για τα όρια μνήμης στο input τους. Φροντίστε να είναι σε συμφωνία με τα

Εάν έχετε το δικό σας κώδικα και κάνετε μεταγλώτιση, χρησιμοποιήστε τα κατάλληλα για το σύστημα compiler

Μαθηματικές βιβλιοθήκες που υπάρχουν στο σύστημα

όρια μνήμης που ζητούνται από το SLURM. Για jobs που έχουν μεγάλο I/O, χρησιμοποιήστε τo

Χρησιμοποιήστε κατά το δυνατόν τις διαθέσιμες

και είναι βελτιστοποιημένες για αυτό.

χώρο σας στην \$WORKDIR.

## **D**grnet hpc.grnet.gr

Βέλτιστες Πρακτικές

mpirun -np 8

#SBATCH --nodes=10 #SBATCH --ntasks=200

χρησιμοποιείτε μόλις 8.

# Γενική Χρήση του ARIS

Δρ. Δημήτρης Ντελλής

Σύνδεση στο σύστημα

Μοντέλα Παράλληλης

Βέλτιστες Πρακτικές

Εκπαιδευτικό Σεμινάριο ARIS

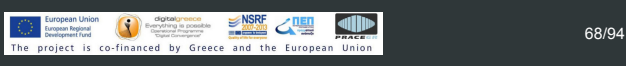

Δεσμεύετε (και χρεώνεστε) για 200 cores ενώ

Εάν για κάποιο λόγο πρέπει να χρησιμοποιήσετε mpirun, χρησιμοποιήστε το χωρίς τα συνήθη -np,

-machinefile κλπ. Συμβαίνει όταν χρησιμοποιούνται, να μην αλλάζει ταυτόχρονα ο αριθμός των tasks στο SLURM και ο αριθμός των tasks στο mpirun -np π.χ.

# $\lambda$  grnet

hpc.grnet.gr

Βέλτιστες Πρακτικές

SLURM. Κοινά λάθη :

## Γενική Χρήση του ARIS

# Δρ. Δημήτρης Ντελλής

- 
- Σύνδεση στο σύστημα
- 
- 
- Batch System
- 
- Μοντέλα Παράλληλης
- Βέλτιστες Πρακτικές

Εκπαιδευτικό Σεμινάριο ARIS

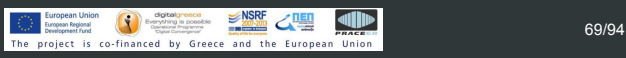

Εάν η εφαρμογή σας χρησιμοποιεί OpenMP :

από τα υπόλοιπα jobs στο node.

Δεν θέτουμε τη μεταβλητή

Φροντίστε ώστε να δίνετε τα σωστά threads/task στο

OMP\_NUM\_THREADS=\$SLURM\_CPUS\_PER\_TASK Για όσο χρόνο το job μας τρέχει μόνο του στο node, μπορεί να χρησιμοποιεί όλα τα cores. Εάν έρθει και άλλο job στο node, τότε το load του node θα ανέβει πάνω από 20 και το performance των jobs εξαρτάται κατά πολύ

# $\sqrt{2}$ grnet hpc.grnet.gr

# Γενική Χρήση του ARIS

- Δρ. Δημήτρης Ντελλής
- 
- Σύνδεση στο σύστημα
- 
- Environment Modules
- 
- Διαθέσιμα πακέτα
- Μοντέλα Παράλληλης
- Βέλτιστες Πρακτικές
- Με Hybrid MPI/OpenMP εφαρμογές, αν δεν θέσουμε τη μεταβλητή OMP\_NUM\_THREADS και χρησιμοποιούμε π.χ. 20 tasks/node, τότε το load του node γίνεται 20x20=400, με αποτέλεσμα ελλατωμένο performance.
- Στο script template υπάρχει κώδικας που μας προστατεύει από αυτό.
- Παραδόξως, είναι το σημείο που αφαιρείται πολύ συχνά στα υποβαλόμενα scripts, ακόμα πιο συχνά και από το job-name.....

# **Q** grnet hpc.grnet.gr

## Γενική Χρήση του ARIS

- Δρ. Δημήτρης Ντελλής
- 
- Σύνδεση στο σύστημα
- 
- 
- Μοντέλα Παράλληλης
- Βέλτιστες Πρακτικές

# Βέλτιστες Πρακτικές

- Εξερευνήστε την εφαρμογή σας για πιθανές λεπτομέρειες που αφορούν τις επιδόσεις, ειδικά εάν υπάρχει αρκετό I/O.
- Παραδείγματα : quilting στο wrf, Scratch space και direct/semidirect μέθοδοι σε εφαρμογές quantum mechanics.
- Μετρήστε τις επιδόσεις της εφαρμογής εφόσον είναι υβριδική (MPI/OpenMP) για το input σας με διάφορους συνδιασμούς MPI Tasks/Threads per Task (gromacs, namd, lammps, Quantum Espresso, ....)

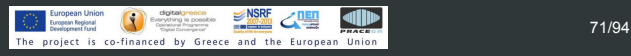

## $\rightarrow$  grnet hpc.grnet.gr

Βέλτιστες Πρακτικές

εφαρμογής σας συναρτήσει του

να υπάρχει καλό efficiency.

# Γενική Χρήση του ARIS

- Δρ. Δημήτρης Ντελλής
- Σύνδεση στο σύστημα
- 
- Environment Modules
- 
- Διαθέσιμα πακέτα
- Μοντέλα Παράλληλης
- Βέλτιστες Πρακτικές

Μάθετε ή εξερευνήστε την απόδοση/κλιμάκωση της

μεγέθους/χαρακτηριστικών των δεδομένων σας.

Χρησιμοποιήστε τόσα resources όσα χρειάζονται ώστε
# Γενική Χρήση του ARIS

Δρ. Δημήτρης Ντελλής

Σύνδεση στο σύστημα Σύστημα αρχείων Environment Modules Διαθέσιμα πακέτα

Μοντέλα Παράλληλης Χρήσης Βέλτιστες Πρακτικές

Βέλτιστες Πρακτικές

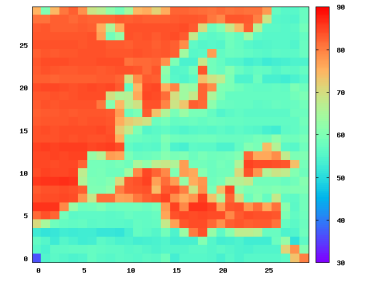

Σχήμα: WRF: Ποσοστό του συνολικού χρόνου που καταναλώνεται σε MPI κλήσεις.

Βέλτιστες Πρακτικές Αν δεν θυμίζει κάτι....

# Γενική Χρήση του ARIS

Δρ. Δημήτρης Ντελλής Σύνδεση στο σύστημα

Σύστημα αρχείων Environment Modules

Διαθέσιμα πακέτα

Μοντέλα Παράλληλης Χρήσης

Βέλτιστες Πρακτικές

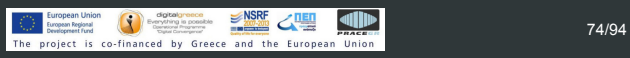

### $\blacktriangle$  grnet hpc.grnet.gr

# Γενική Χρήση του ARIS

Δρ. Δημήτρης Ντελλής

Σύνδεση στο σύστημα

Σύστημα αρχείων

Environment Modules

Διαθέσιμα πακέτα Μοντέλα Παράλληλης Χρήσης

Βέλτιστες Πρακτικές

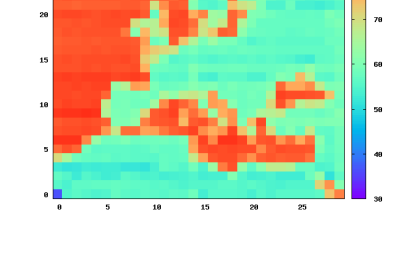

Βέλτιστες Πρακτικές

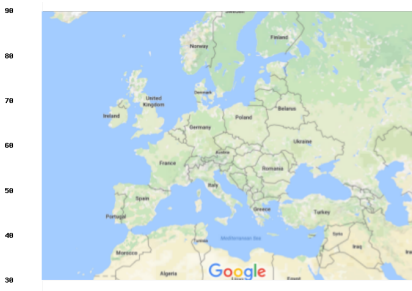

lecord

Bits per S

 $\mathfrak{g}_{1}\mathfrak{t}_{2}$  pro $\mathfrak{g}_{2}\mathfrak{c}$  and  $10.26$  $6.0$  $\begin{array}{c} 3.4 \text{ G} \\ 0.0 \text{ G} \end{array}$ 

 $3,4$ <br>0.0  $gss01$ -port3

gss02-port1

 $\begin{array}{c} \mathbf{13.6}\ 6 \\ \mathbf{24.6} \\ \mathbf{35.6} \\ \mathbf{46.8} \\ \mathbf{55.8} \\ \mathbf{68.8} \\ \mathbf{59.8} \\ \mathbf{69.8} \\ \mathbf{79.8} \\ \mathbf{80.8} \\ \mathbf{91.8} \\ \mathbf{18.8} \\ \mathbf{19.8} \\ \mathbf{19.8} \\ \mathbf{19.8} \\ \mathbf{19.8} \\ \mathbf{19.8} \\ \mathbf{19.8} \\ \mathbf{19.8} \\ \mathbf{19.8} \\ \mathbf{19.8} \\ \$  $gss02$ -port3

 $\begin{tabular}{|c|c|} \hline & 13.6 &6 \\ \hline 8 & 10.2 & 6 \\ 8 & 6.8 & 6 \\ \hline 2 & 3.4 & 6 \\ 22 & 0.0 & 6 \\ \hline \end{tabular}$ 

Βέλτιστες Πρακτικές

Παράδειγμα Βαριάς χρήσης SCRATCH : Διάβασμα από files με ρυθμό 12.6 GBytes/s για 2 ημέρες = 2.12

PBytes για 1 job των 100 cores!!!!.<br>
ss01-port1<br>
ss01-port2

#### Γενική Χρήση του ARIS

- Δρ. Δημήτρης Ντελλής
- 
- Σύνδεση στο σύστημα
- Σύστημα αρχείων
- Environment Modules
- 
- Διαθέσιμα πακέτα
- Μοντέλα Παράλληλης Χρήσης
- Βέλτιστες Πρακτικές
- Εκπαιδευτικό Σεμινάριο ARIS

# Με αλλαγή μόνο ενός flag στο input το I/O γίνεται φυσιολογικό.  $\text{RMSF}$  (Septem Union  $\text{RMSF}$   $\text{RMSF}$   $\text{RMSF$

 $0.21$ 

 $6.8$ <br> $3.4$ <br> $0.0$ 

gss01-port4  $\begin{array}{c} 13.6\ 0 \\ 10.2\ 0 \\ 6.0\ 6 \\ 3.4\ 0 \\ \end{array}$ 

 $0.01$ 

ss02-port2  $\begin{array}{c|c} \hline 13.6 & 0 \\ 10.2 & 0 \\ 6.8 & 0 \\ 3.4 & 0 \\ 0.0 & 0 \\ \hline \end{array}$ 

)2-port4

 $\begin{tabular}{|c|c|} \hline & & 13.6 & 6 \\ \hline 18.8 & 10.2 & 6 \\ 9.4 & 6.0 & 1 \\ 13.6 & 6.0 & 1 \\ 14.6 & 14.6 & 1 \\ \hline \end{tabular}$ 

Βέλτιστες Πρακτικές

Ţ

 $1000$ 

 $10$ 

 $\ddot{\rm{o}}$ 

Wall Time [Sec]  $100$ 

quilting

Παράδειγμα performance/scaling WRF με και χωρίς

 $\frac{1}{500}$  #cores

● Default (No Quilt)<br>● Quilt

 $\frac{1}{1000}$ F

### Γενική Χρήση του ARIS

- Δρ. Δημήτρης Ντελλής
- Σύνδεση στο σύστημα
- Σύστημα αρχείων Environment Modules
- 
- Διαθέσιμα πακέτα
- Μοντέλα Παράλληλης Χρήσης Βέλτιστες Πρακτικές
- 

### **Q** grnet

hpc.grnet.gr

# Δρ. Δημήτρης Ντελλής

- Σύνδεση στο σύστημα
- 
- 
- 
- Μοντέλα Παράλληλης
- Βέλτιστες Πρακτικές

# Βέλτιστες Πρακτικές

- Εάν η εφαρμογή σας έχει διαδικασία save/restart χρησιμοποιήστε τη. Αντί για jobs της π.χ. 1 εβδομάδας, προτιμήστε 7 jobs της 1 ημέρας χρησιμοποιώντας τα dependecies του SLURM. Βασικό πρόβλημα στα Hexascale συστήματα.
- Στο πρώτο call σε ορισμένους χρήστες δόθηκε η δυνατότητα να τρέχουν jobs των 7 ή 15 ημερών λόγω αδυναμίας save/restart.
	- Ποσοστό jobs που τελειώσαν κανονικά αρκετά μικρό.

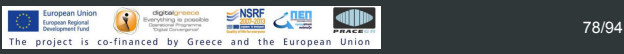

#### Γενική Χρήση του ARIS

- Δρ. Δημήτρης Ντελλής
- Σύνδεση στο σύστημα
- 
- 
- 
- Μοντέλα Παράλληλης
- Βέλτιστες Πρακτικές
- Αποφύγετε μή υποχρεωτικές παραμέτρους στο input που ρυθμίζουν το μοίρασμα των υπολογισμών σε cores, δημιουργία grid ή τη μέθοδο που θα χρησιμοποιηθεί αν υπάρχει η δυνατότητα να δίνονται δυναμικά σε run time, κλπ. π.χ. NPROC\_X/Y στο WRF, processors ή pair style lj/cut/gpu vs pair\_style lj/cut και -sf gpu στο LAMMPS.

Βέλτιστες Πρακτικές

έκδοσης.

# Δρ. Δημήτρης Ντελλής

- Σύνδεση στο σύστημα
- 
- 
- 
- Μοντέλα Παράλληλης
- Βέλτιστες Πρακτικές

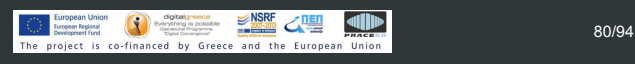

Αποφεύγετε να βάζετε μεταβλητές περιβάλλοντος στα .bashrc κλπ. Ειδικά όταν υπάρχουν πάνω από 1 εκδόσεις ενός πακέτου καλό είναι να ρυθμίζετε το περιβάλλον μέσω των modules ή και scripts του

source \$FOAM BASHRC αντί να βάλετε στο .bashrc όλες τις μεταβλητές που θέτει το \$FOAM\_BASHRC μιας

πακέτου. Παράδειγμα OpenFOAM. module load openfoam/3.0.1

Βέλτιστες Πρακτικές

λίγο παραπάνω.

#### Γενική Χρήση του ARIS

- Δρ. Δημήτρης Ντελλής
- 
- Σύνδεση στο σύστημα
- 
- Batch System
- Μοντέλα Παράλληλης
- Βέλτιστες Πρακτικές

υπάρχουν ελεύθερα resources, σε < 1 ώρα.

Εάν τα job σας αποτελούνται από πολλά σειριακά

τα compute ή 40άδες/80άδες για τα fat/taskp. Εάν τα παράλληλα jobs έχουν μικρή διάρκεια π.χ. 30 λεπτά, δώστε στις απαιτήσεις χρόνου χρονικό διάστημα

χρειάζονται 5 λεπτά το καθένα.

tasks, συγκεντρώστε τα κατά το δυνατόν σε 20άδες για

Συχνή κακή τακτική : Στέλνουμε π.χ. 50 jobs τα οποία

Εάν στα job descriptions ζητήσουμε π.χ. 10 λεπτά και μας επιτρέπεται να τρέχουμε έως 10 jobs ταυτόχρονα, το σύστημα θα τα προγραματίσει να τρέξουν, εφόσον

#### $\sqrt{2}$ grnet hpc.grnet.gr

### Γενική Χρήση του ARIS

- Δρ. Δημήτρης Ντελλής
- 
- Σύνδεση στο σύστημα
- 
- Environment Modules
- 
- Διαθέσιμα πακέτα Μοντέλα Παράλληλης
- Βέλτιστες Πρακτικές

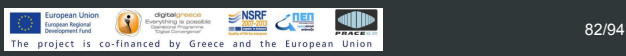

Πολύ συχνά οι χρήστες βάζουν το μέγιστο όριο χρόνου

Η κατάσταση για τον προγραμματισμό της εκτέλεσης περιπλέκεται ακόμα περισότερο όταν το σύστημα έχει

Στο παραπάνω παράδειγμα το σύστημα θα προγραμματίσει να τα τρέξει σε 5 μέρες.

πολλά jobs που περιμένουν να τρέξουν.

στα requirements, π.χ. 24 h.

### Γενική Χρήση του ARIS

- Δρ. Δημήτρης Ντελλής
- 
- Σύνδεση στο σύστημα
- 
- Environment Modules
- 
- Μοντέλα Παράλληλης
- Βέλτιστες Πρακτικές

# Βέλτιστες Πρακτικές

#### Στατιστικά Σεπτεμβρίου 2016

- Tο 68.5% των jobs χρειάστηκε για να τελειώσει λιγότερο από το 5% του χρόνου που ζήτησε
- To 3.5% των jobs μεταξύ 5 και 10 %.
- To 13% πάνω από 50%
- Στατιστικά Μαίου 2016
	- Tο 46% των jobs χρειάστηκε για να τελειώσει λιγότερο από το 5% του χρόνου που ζήτησε
	- To 7% των jobs μεταξύ 5 και 10 %.
	- To 15% πάνω από 50%

Βέλτιστες Πρακτικές

Multiplication

# Γενική Χρήση του ARIS

- Δρ. Δημήτρης Ντελλής
- Σύνδεση στο σύστημα Σύστημα αρχείων
- Environment Modules
- 
- Διαθέσιμα πακέτα
- Μοντέλα Παράλληλης Χρήσης Βέλτιστες Πρακτικές
- 
- Εκπαιδευτικό Σεμινάριο ARIS

Παράδειγμα για το πόσο μπορεί να βελτιωθεί η

compilers, flags, βιβλιοθήκες : Matrix-Matrix

ταχύτητα ενός κώδικα χρησιμοποιώντας διαφορετικούς

Γενική Χρήση του ARIS Δρ. Δημήτρης Ντελλής

Σύνδεση στο σύστημα

Environment Modules

Διαθέσιμα πακέτα Μοντέλα Παράλληλης

Βέλτιστες Πρακτικές

#### Πολλαπλασιασμός Πινάκων : Ορισμοί

 $A \cdot B = C$ 

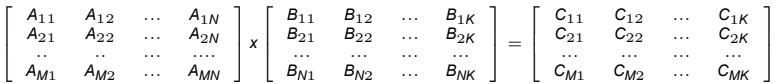

- Για κάθε στοιχείο του πίνακα C απαιτούνται N πολλαπλασιασμοί και Ν προσθέσεις.
- Συνολικά *N × M × K* πολλαπλασιασμοί και *N × M × K* προσθέσεις, =2 *× N × M × K* πράξεις κινητής υποδιαστολής.
- Για *<sup>M</sup>* <sup>=</sup> *<sup>N</sup>* <sup>=</sup> *<sup>K</sup>* = 1000, χρειάζονται <sup>2</sup> *<sup>×</sup>* <sup>10</sup><sup>9</sup> πράξεις. Εάν μια μηχανή κάνει αυτές τις πράξεις σε 1 δευτερόλεπτο, τότε η απόδοσή της είναι 2 GFlops.

#### Πολλαπλασιασμός Πινάκων

```
Τα nodes του ARIS έχουν επίδοση
```
- Thin nodes (compute) : 422 GFlops=21 GFlops/core
- GPU/Phi nodes : 632 GFlops=31.6 GFlops/core (χωρίς χρήση Accelerators)
- Fat nodes: 644 GFlops=16.1 GFlops/core
- Να το δούμε στην πράξη : Κώδικας σε Fortran, Ν=Μ=Κ

```
do i = 1, N
    do j = 1, N
       c(i,j) = 0.00000000000000do ij = 1, N
          c(i,j)=c(i,j)+a(i,ij)*b(ij,j)enddo
     enddo
```
enddo

Γενική Χρήση του ARIS Δρ. Δημήτρης Ντελλής

Σύνδεση στο σύστημα

Environment Modules

Διαθέσιμα πακέτα Μοντέλα Παράλληλης

Βέλτιστες Πρακτικές

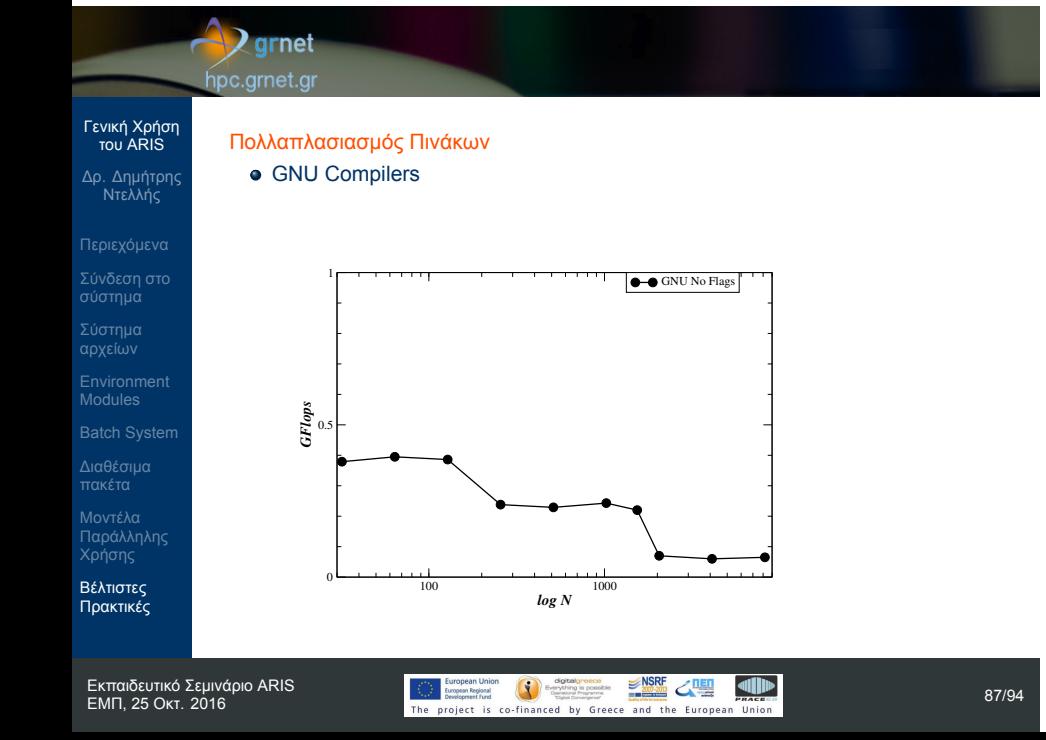

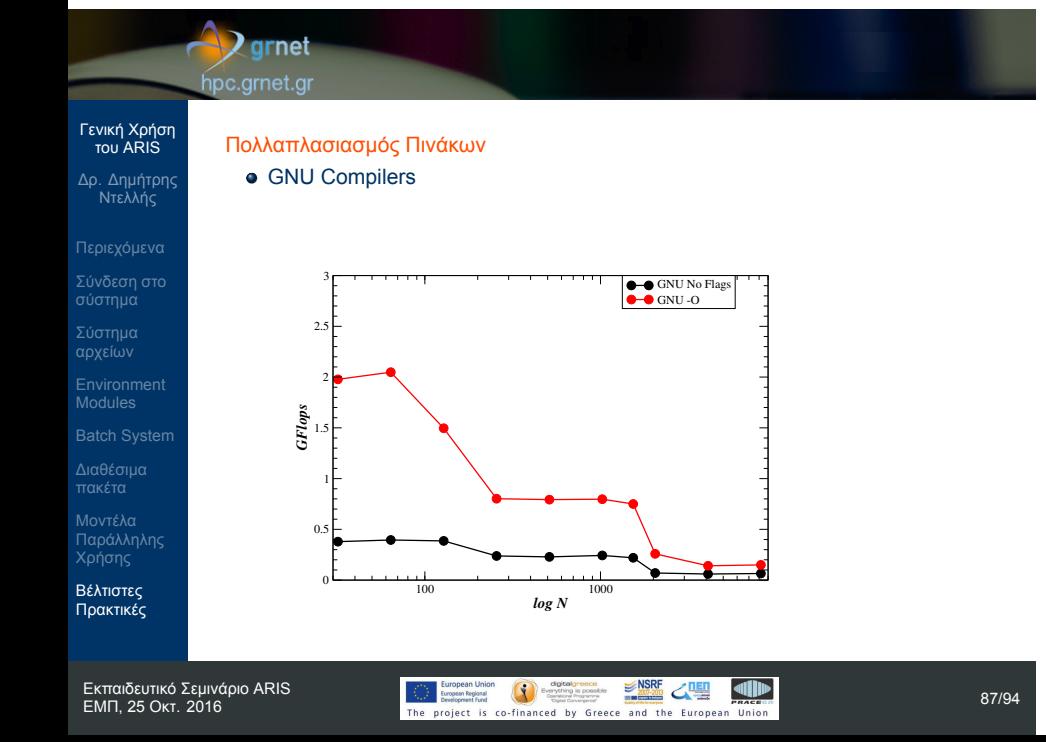

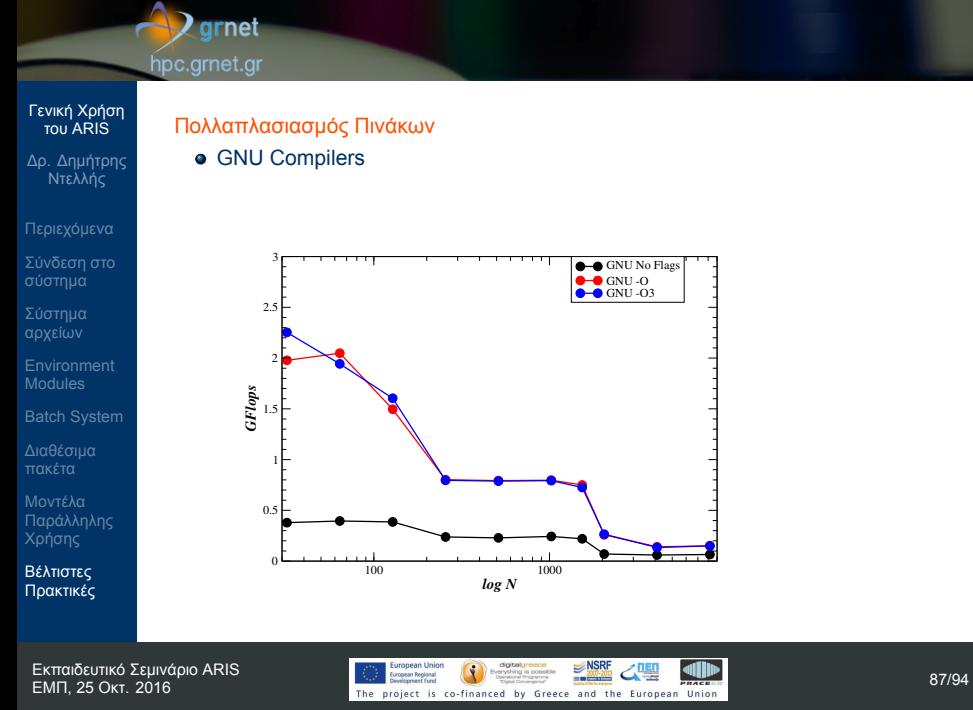

Δ

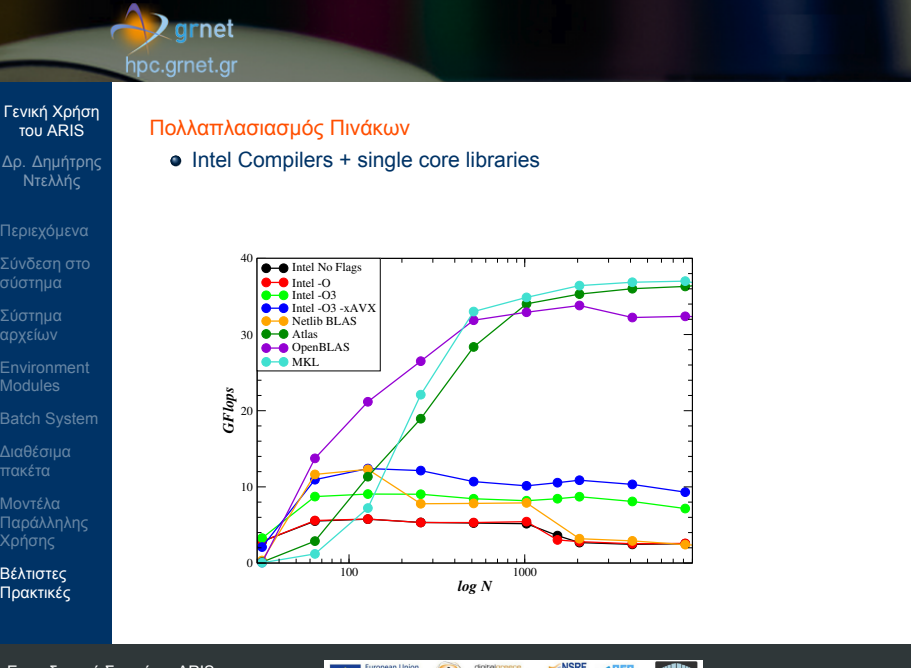

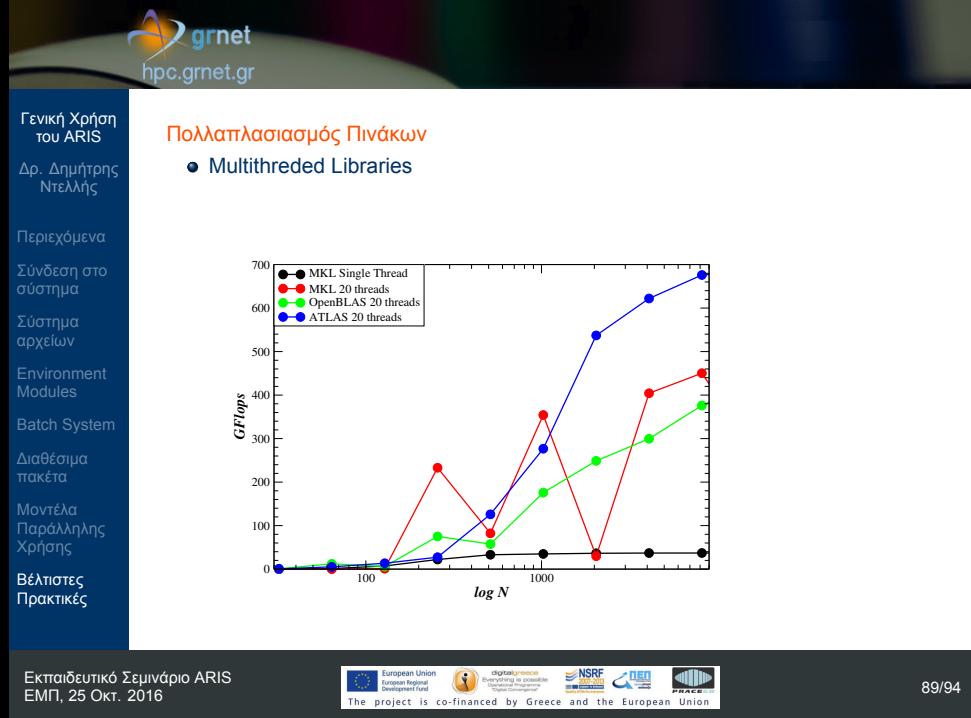

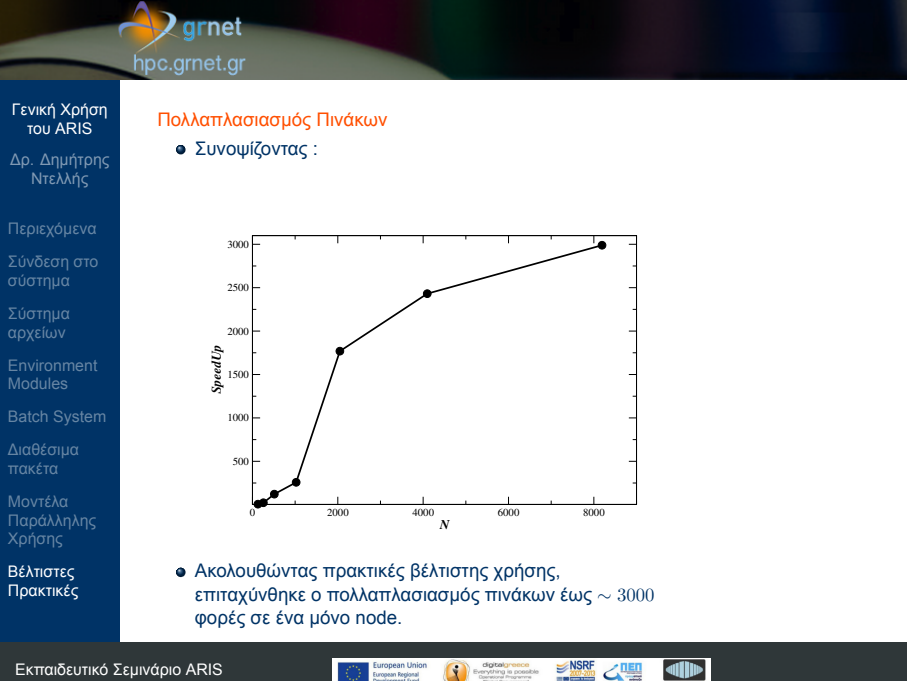

### **Q** grnet

hpc.grnet.gr

Πολλαπλασιασμός Πινάκων

Cray Inc.

επίδοση σε μεγάλα Ν ?

#### Γενική Χρήση του ARIS

- Δρ. Δημήτρης Ντελλής
- 
- Σύνδεση στο σύστημα
- Environment Modules
- 
- 
- Μοντέλα Παράλληλης
- Βέλτιστες Πρακτικές

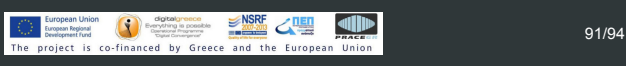

Τελειώσαμε εδώ φτάνοντας πολύ κοντά στη θεωρητική

Σε κάποιες περιπτώσεις εφαρμογών, γίνεται μεγάλος

**.** LibSMM (Small Matrices Multiplication) developed by

διαστάσεων, π.χ. A(11,7) x B(3,11). Οι optimized BLAS

αριθμός πολλαπλασιαμών πινάκων μικρών

συνήθως δεν έχουν ικανοποιητική επίδοση.

#### $\sqrt{2}$ grnet hpc.grnet.gr

### Γενική Χρήση του ARIS

- Δρ. Δημήτρης Ντελλής
- 
- Σύνδεση στο σύστημα
- 
- Environment Modules
- 
- Διαθέσιμα πακέτα Μοντέλα Παράλληλης
- Βέλτιστες Πρακτικές
- Επιλέγοντας compiler, flags και κάποια BLAS αναφοράς, βρίσκει την επίδοση για N/M/K στο εύρος 1-24, και αφού κάνει αρκετές χρονομετρήσεις αποφασίζει για κάθε συνδιασμό N/M/K αν θα χρησιμοποιήσει το δικό της κώδικα ή την βιβλιοθήκη αναφοράς.
- Σε χρήση απο τις εγκατεστημένες versions του cp2k.

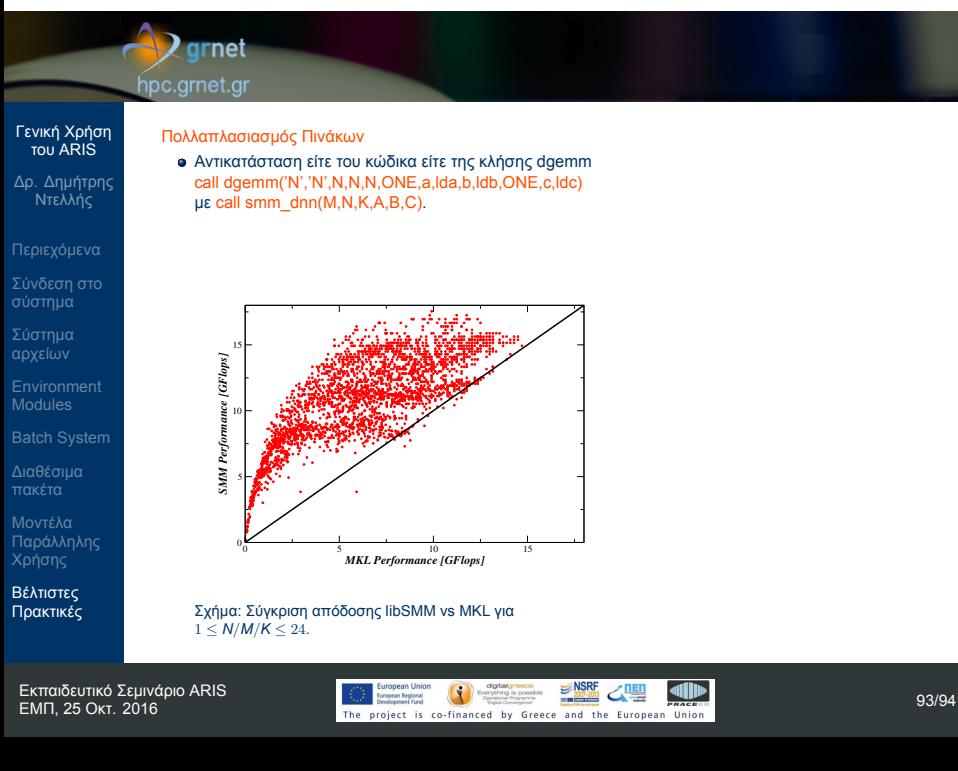

# $\blacktriangle$  grnet hpc.grnet.gr Γενική Χρήση του ARIS Δρ. Δημήτρης Ντελλής Σύνδεση στο σύστημα Σύστημα αρχείων Ερωτήσεις ? Environment Modules Διαθέσιμα πακέτα Μοντέλα Παράλληλης Χρήσης Βέλτιστες Πρακτικές